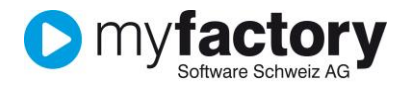

# Tutorial: Stammdaten für Webportal einrichten

In diesem Tutorial lernen Sie, wie und wo Sie die Stammdaten für Ihr Webportal einrichten können. Welche Punkte sind wichtig für die lückenlose Nutzung im Webportal.

Hinweis: Für bestimmte Funktionen ist eine entsprechende Version der Shopvorlage notwendig. Diese Funktionen sind entsprechend gekennzeichnet.

#### **Inhalt**

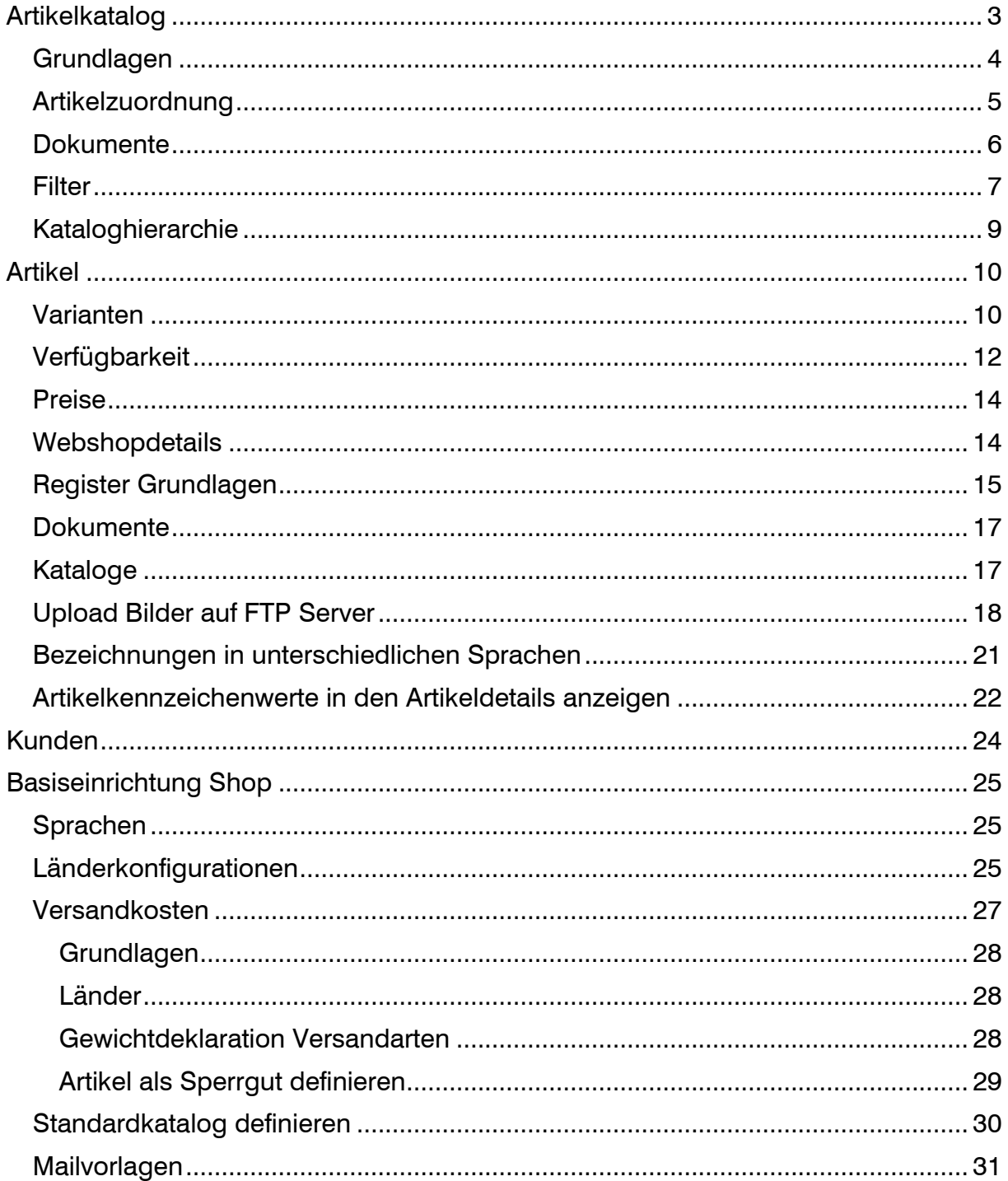

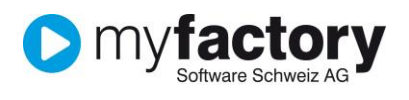

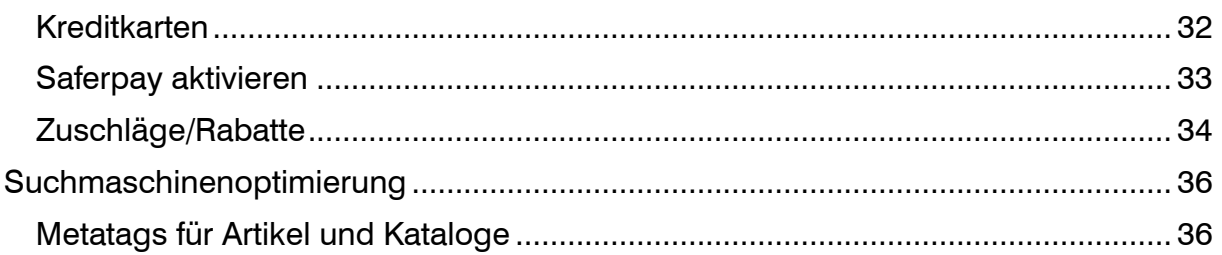

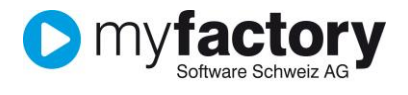

## <span id="page-2-0"></span>**Artikelkatalog**

Um Artikel im Webportal übersichtlich darzustellen ist ein gut Strukturierter Artikelkatalog empfehlenswert. Ein Katalog kann bei selbst angelegter Strukturdefinition manuell angelegt werden. Bei komplexeren Strukturen (durch verschiedene Lieferanten definierte Strukturen) wäre der Import direkt in die Datenbank über den Support von myfactory Software Schweiz AG die beste Lösung.

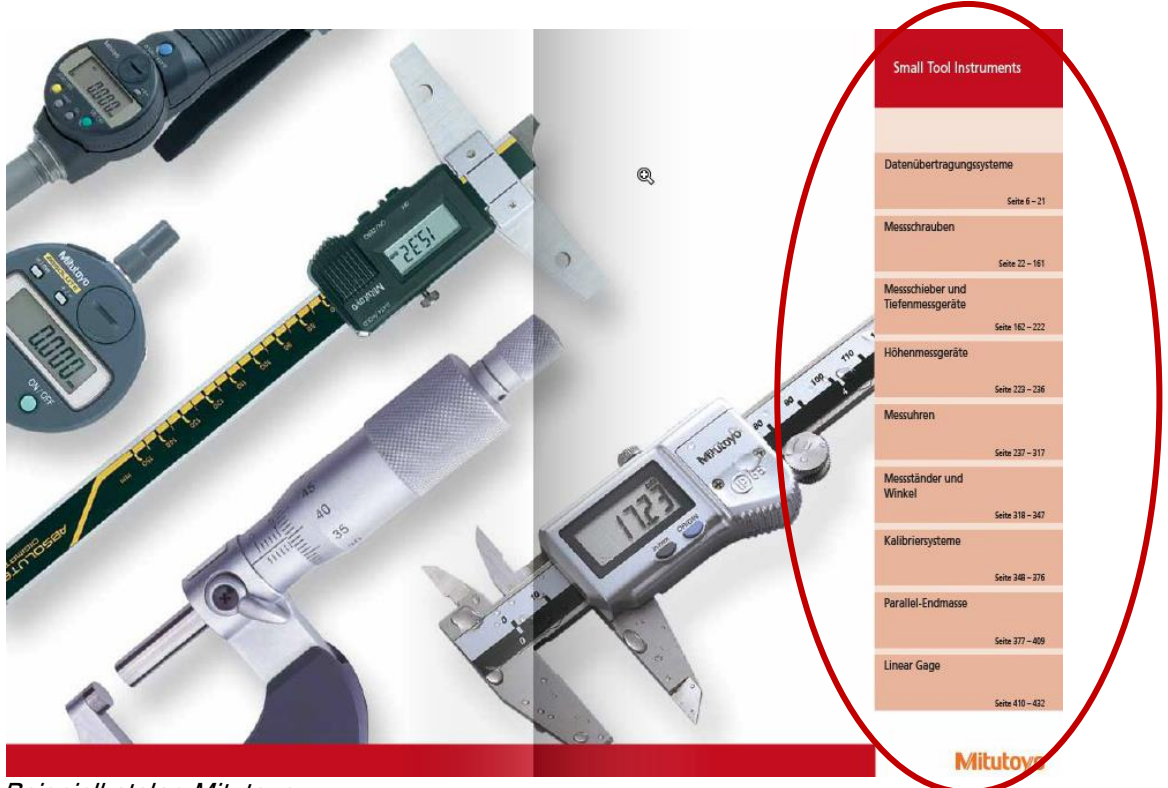

Beispielkatalog Mitutoyo

Im Dialog Artikelkataloge [Webportal-Webshop-Grundlagen-Artikelkataloge] werden sämtliche Ebenen des Kataloges außer den Artikeln erfasst. Also Hauptkategorien sowie Sub-Kategorien. Über den Menüpunkt "Daten" erreicht man die Kataloghierarchie, in welcher die einzelnen Ebenen definiert werden können.

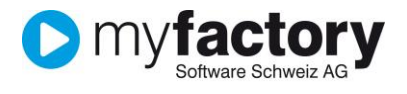

## <span id="page-3-0"></span>**Grundlagen**

In den Grundlagen werden die einzelnen Artikelgruppen angelegt.

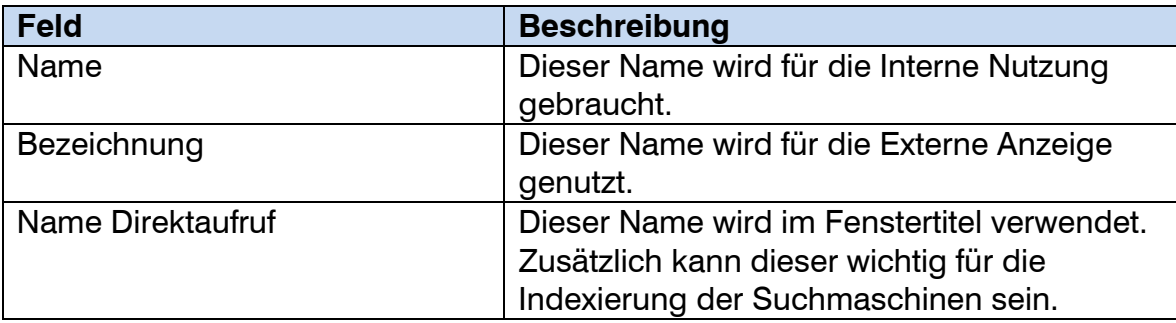

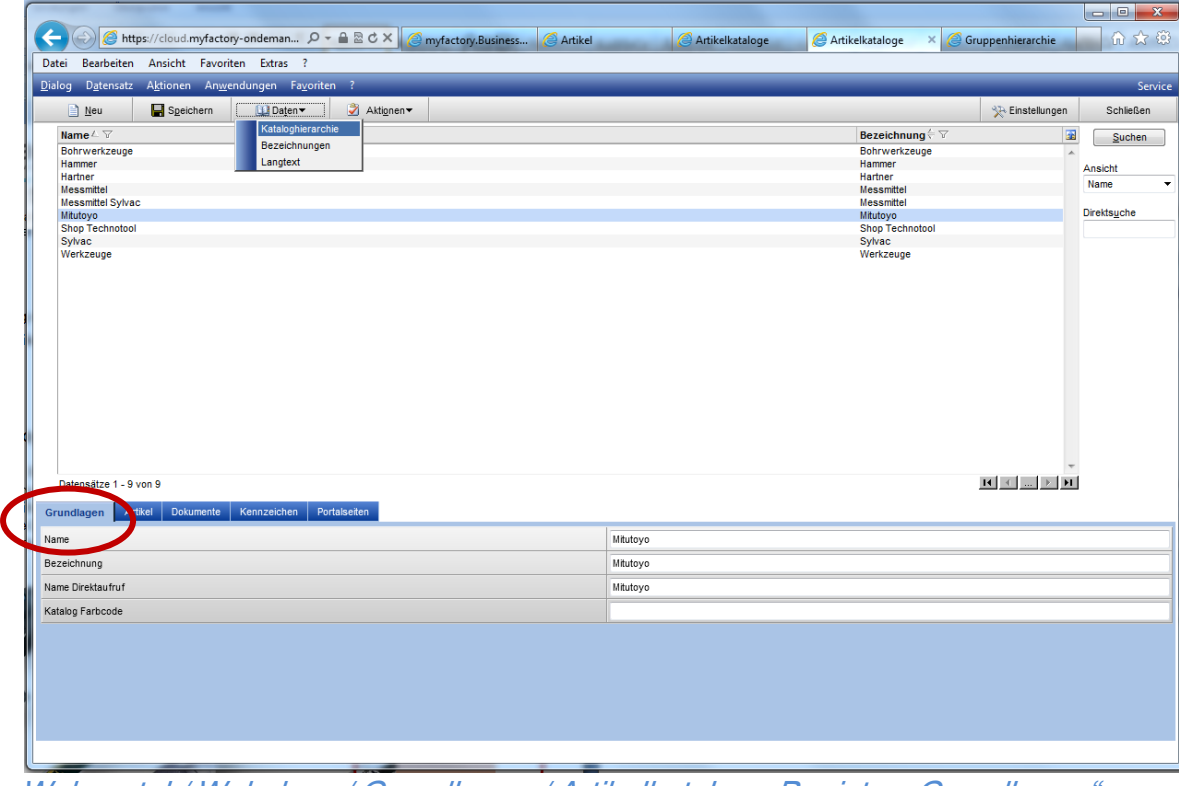

Webportal / Webshop / Grundlagen / Artikelkataloge Register "Grundlagen"

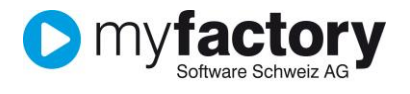

#### <span id="page-4-0"></span>**Artikelzuordnung**

Im Register Artikel können zu jeder Rubrik die gewünschten Artikel hinzugefügt werden. Dies erfolgt einzeln oder anhand Artikel-Gruppen. Wenn Artikel bereits in Gruppen (gleiche Struktur wie Katalog) zugeordnet sind, vereinfacht dies die Zuordnung in den Katalog.

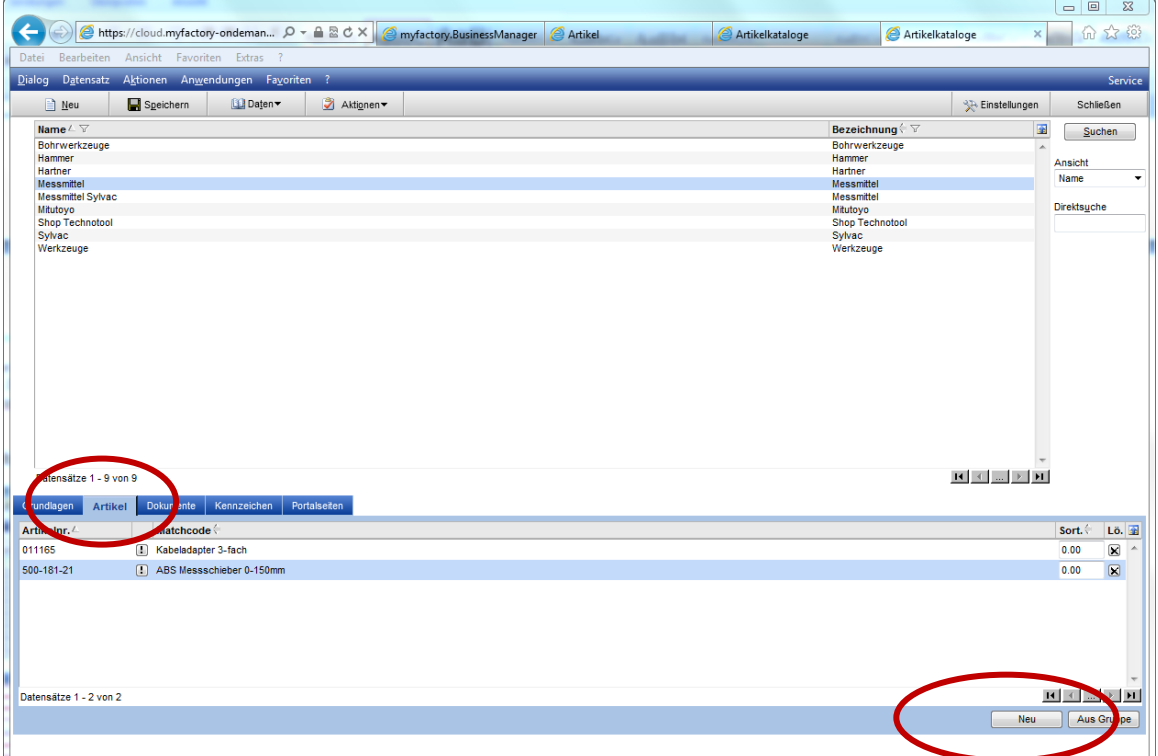

Webportal / Webshop / Grundlagen / Artikelkataloge Register "Artikel"

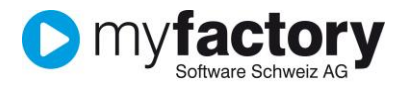

#### <span id="page-5-0"></span>**Dokumente**

Die Rubrikbilder in einem Katalog können nicht automatisch zugeteilt werden wie die Bilder zu Artikel. Hier können die Fotos (max 150x150 Pixel) zur jeweiligen Rubrik gespeichert werden. Diese Bilder erscheinen in der Übersicht, bevor ein Artikel ausgewählt wird.

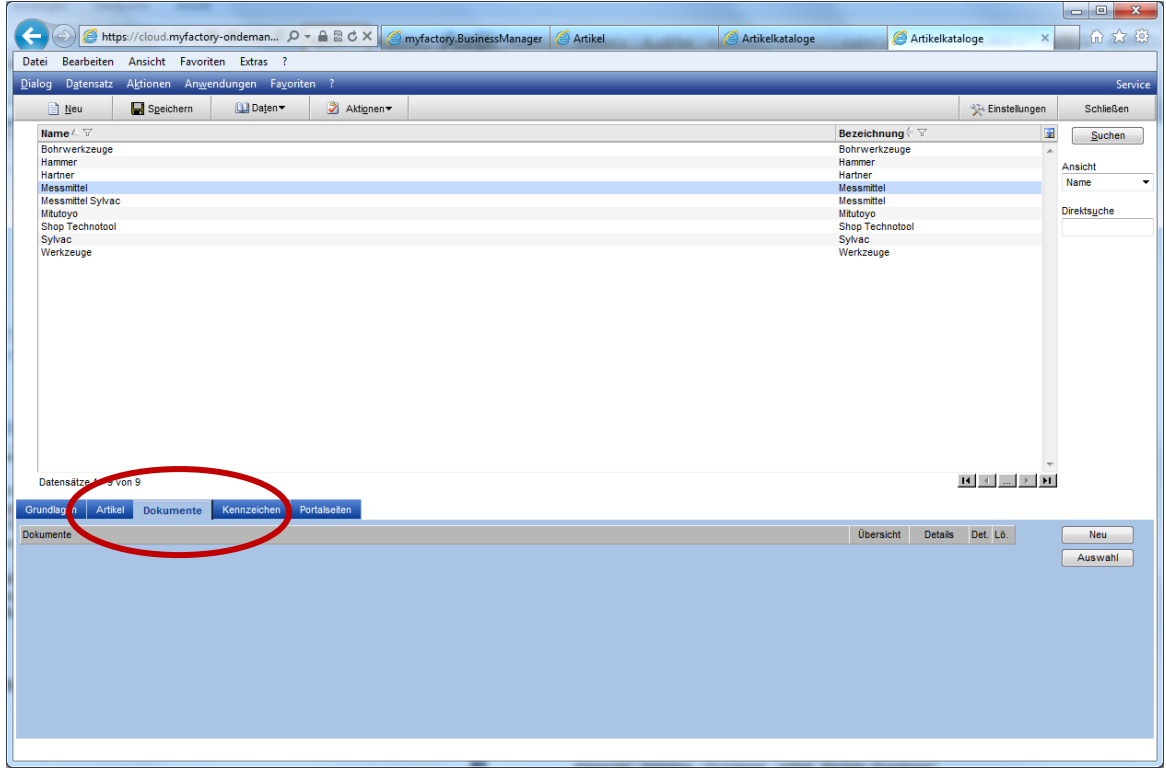

Webportal / Webshop / Grundlagen / Artikelkataloge Register "Dokumente"

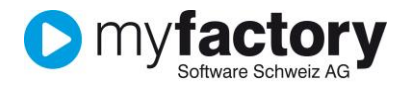

#### <span id="page-6-0"></span>**Filter**

Hinweis: Für diese Funktion ist mindestens die Version 2.4 der Shopvorlage notwendig.

Im Webshop können auf einem Katalog Filter für die zugewiesenen Artikel gesetzt werden. Die zur Verfügung stehenden Filter (auf Artikelkennzeichen) werden hier festgelegt. Dabei werden jedoch nur die beiden Kennzeichentypen "Auswahlliste" und "J/N" berücksichtigt.

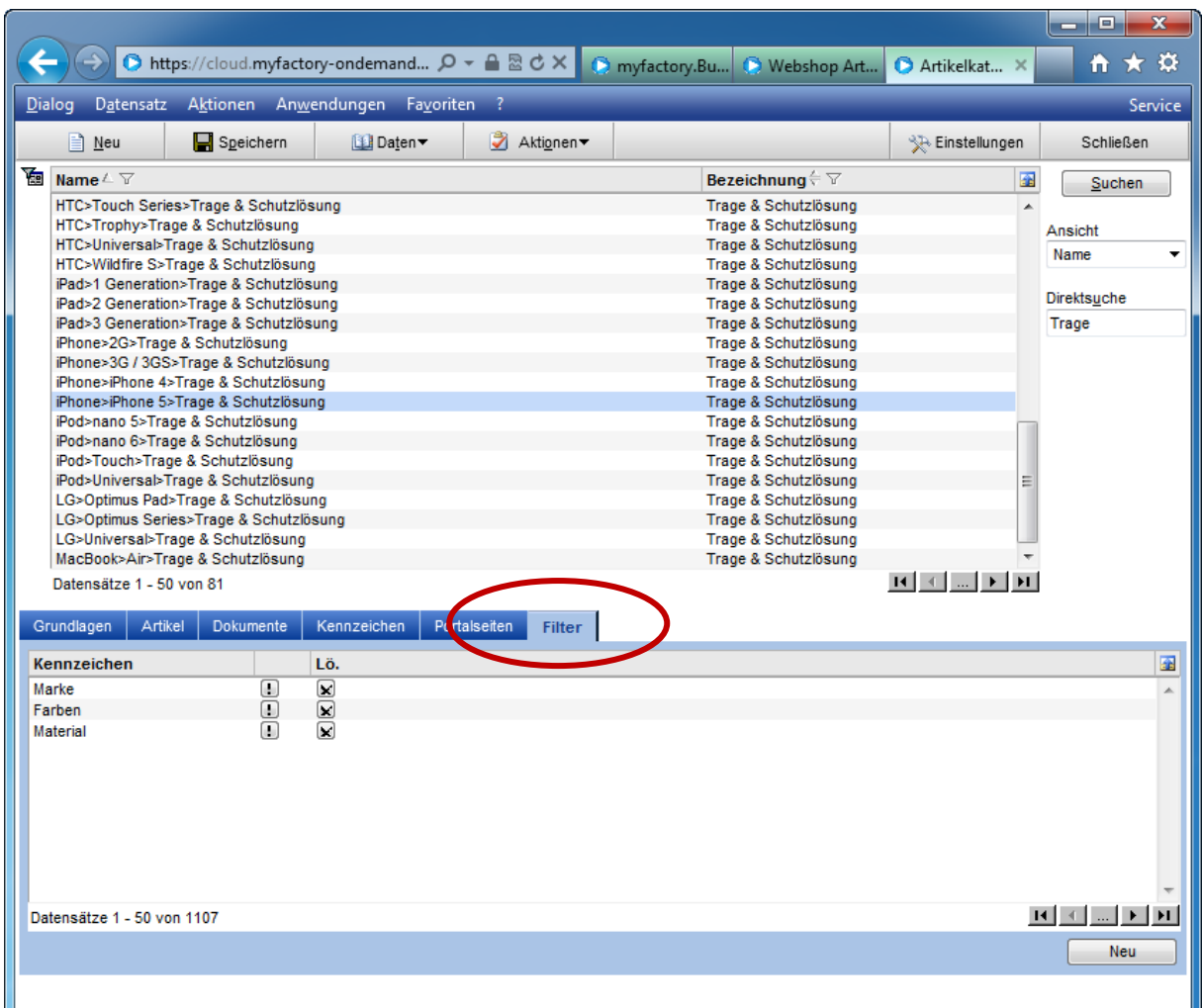

Webportal / Webshop / Grundlagen / Artikelkataloge Register "Filter"

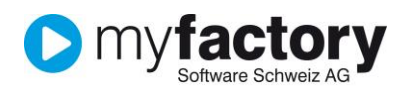

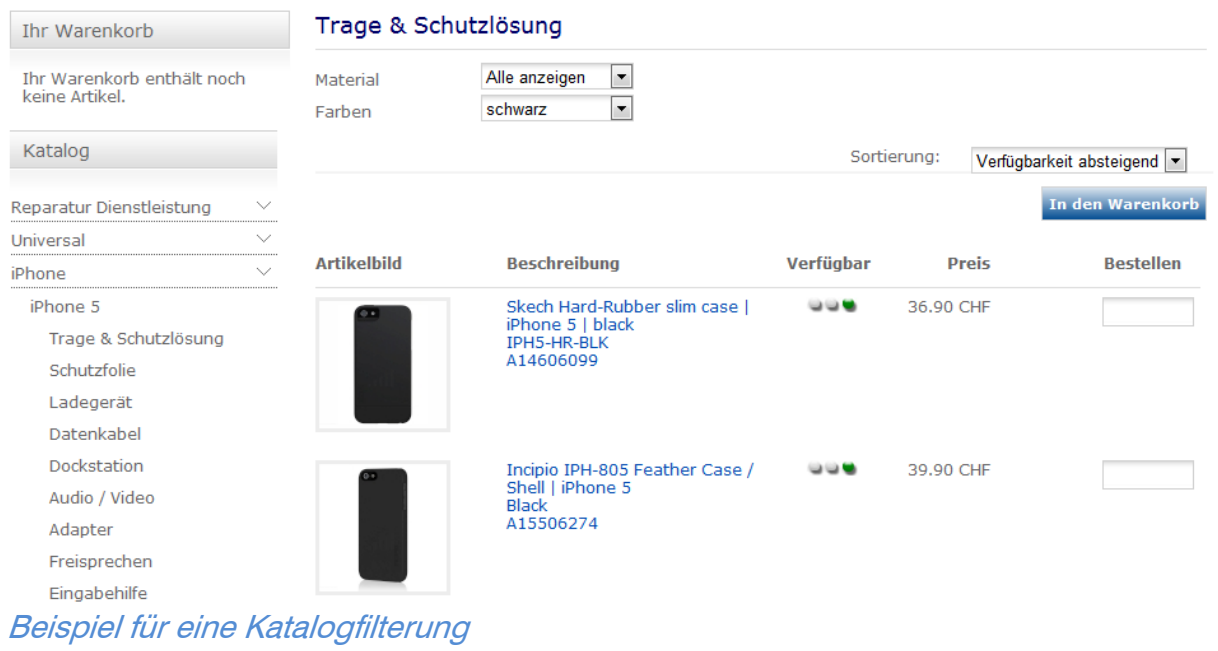

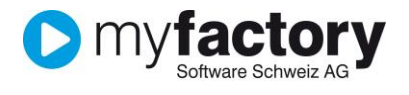

#### <span id="page-8-0"></span>**Kataloghierarchie**

Auf der rechten Seite können anhand der Navigationsleiste die Katalogebenen tiefer oder höher gestellt werden. Diese Struktur kann später im Shop 1:1 wiedergegeben werden. So wird Ihr Webshop übersichtlich und ein Erlebnis für jeden Benutzer.

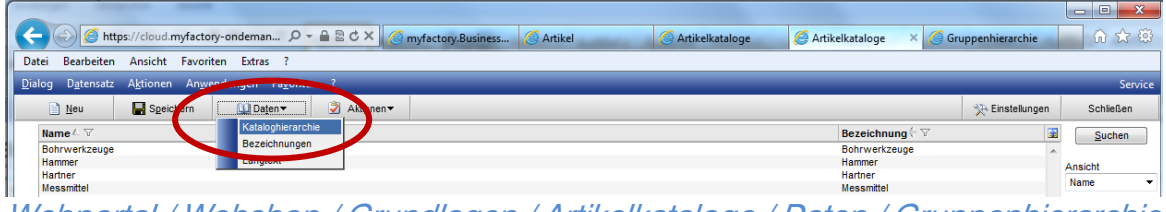

Webportal / Webshop / Grundlagen / Artikelkataloge / Daten / Gruppenhierarchie

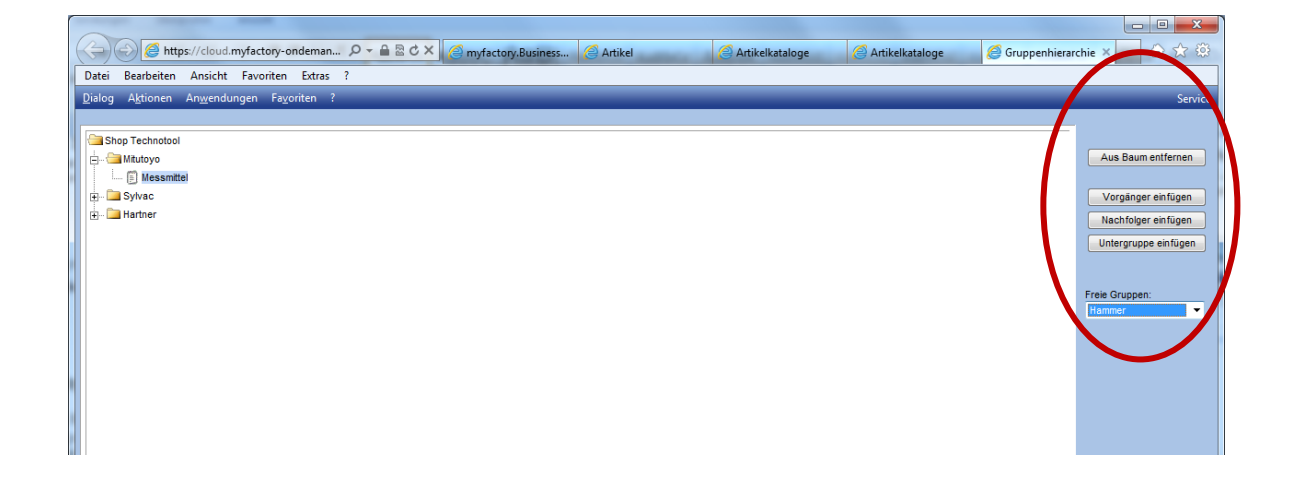

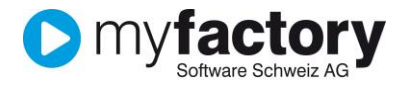

### <span id="page-9-0"></span>**Artikel**

#### <span id="page-9-1"></span>**Varianten**

Wie sind Ihre Artikel aufgebaut? Arbeiten Sie mit Varianten (Merkmalen) oder besitzt jeder Artikel eine eigene Artikelnummer?

Aufbau einer Variante:

Ein Artikel kann mehrere Dimensionen (Farbe, Grösse usw.) haben. Jede Dimension hat Ihre Werte (Farben: Rot, Grün, Gelb usw.) Alle möglichen Kombination aus den Dimensionen und deren Werten ergeben die Varianten. (z.B Grösse M in Rot, Grösse L in Rot sind Varianten)

Wenn mit Varianten gearbeitet werden möchte, ist zu beachten, das nach erstmaligem Gebraucht des Artikels keine Anpassungen an den Dimensionen mehr gemacht werden können. Es ist nicht möglich, weitere Dimensionen hinzuzufügen. Es können bei Varianten Artikeln weitere Dimensionswerte hinzugefügt werden, welche danach wiederum weiteren Varianten bilden.

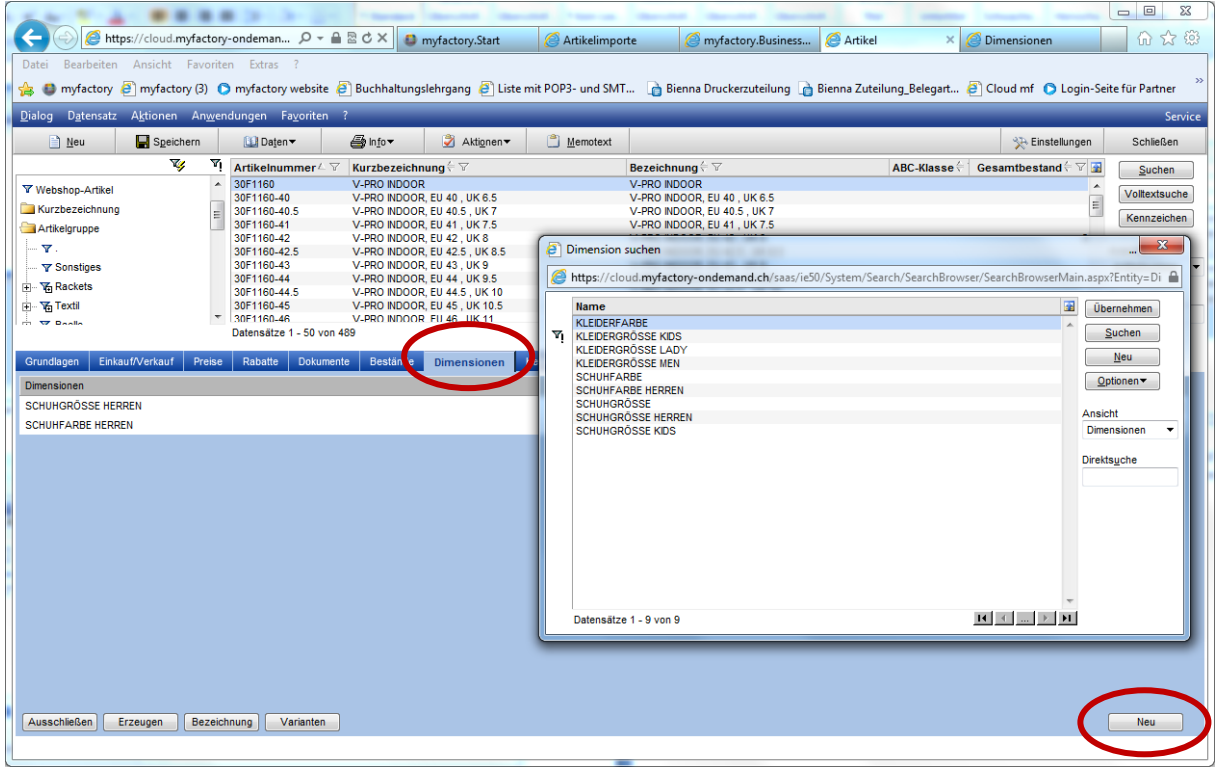

Stammdaten / Artikel / Register "Dimensionen"

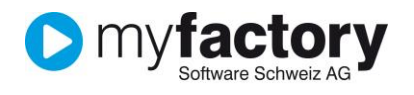

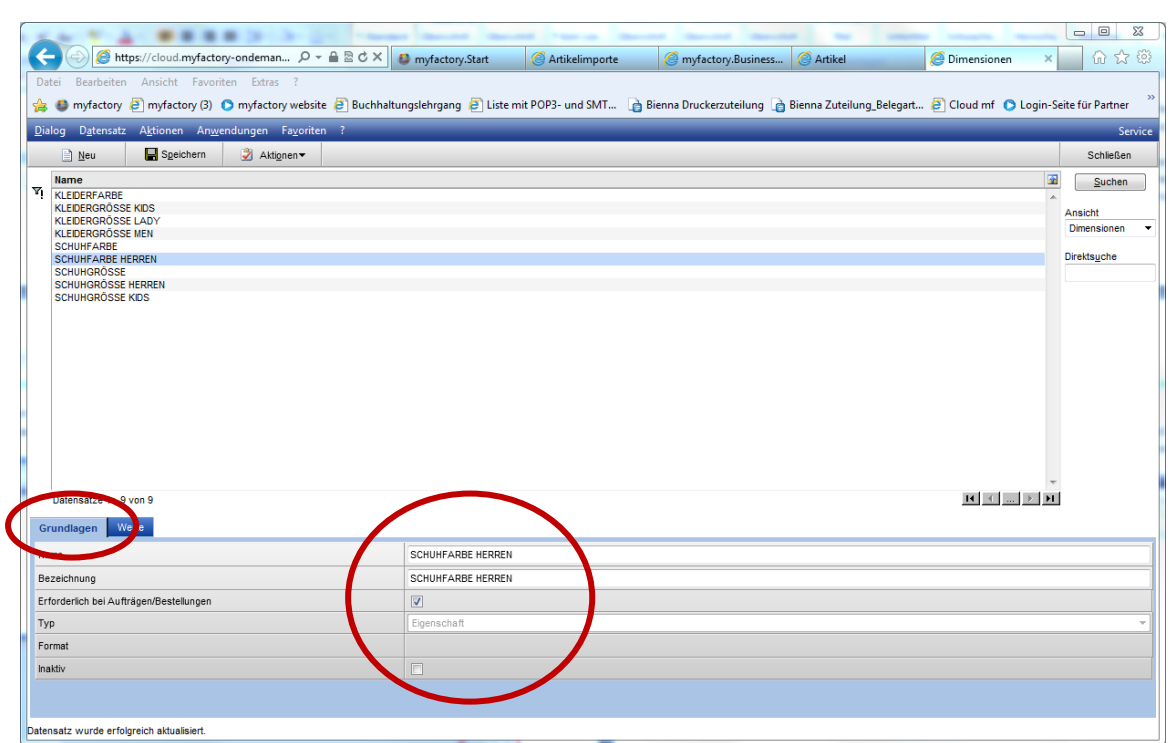

Stammdaten / Grundlagen / Stammdaten / Artikel / Dimensionen

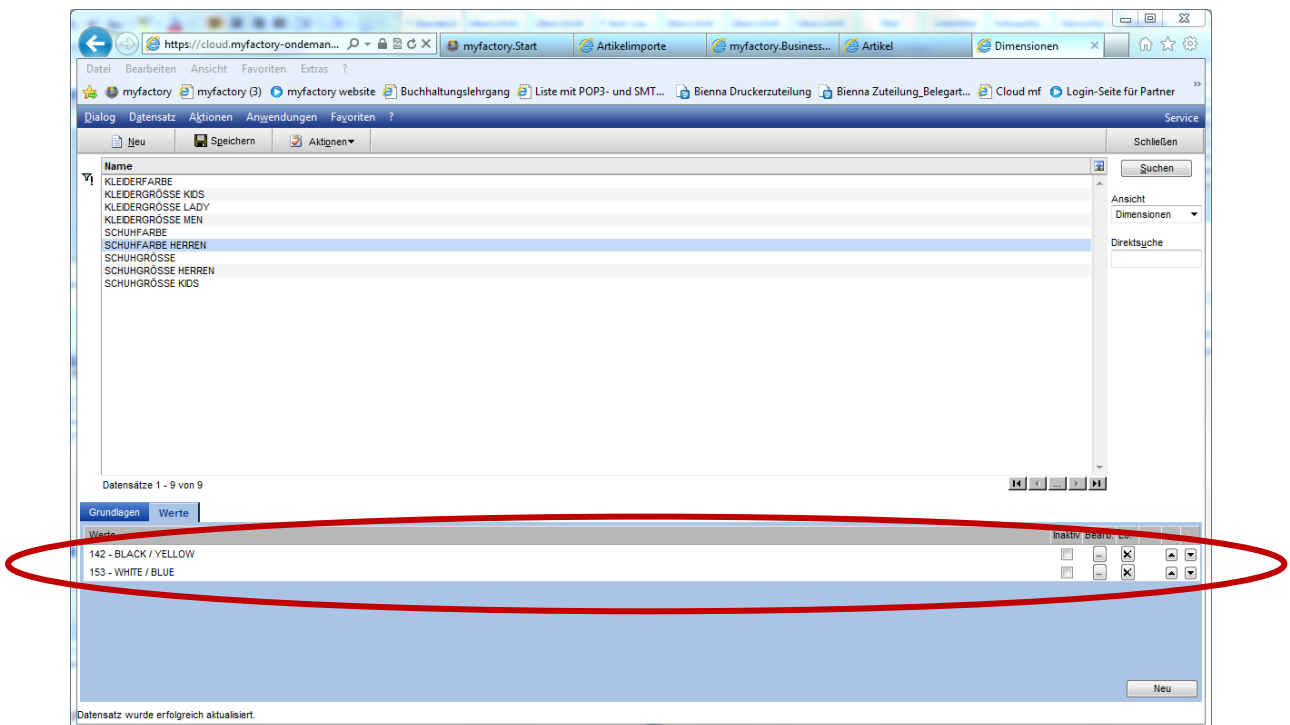

Stammdaten / Grundlagen / Stammdaten / Artikel / Dimensionen Register "Werte"

Um Bilder für Varianten anzeigen zu können muss auf der Artikelvariante eine Bildbezeichnung hinterlegt sein. Das Foto muss einen Dateinamen haben, welche die gleiche Bezeichnung wie im Feld Bildbezeichnung hinterlegt ist. z.B Artikel 30F1160

Dateiname des Fotos (30F1160\_Black\_1.jpg, 30F1160\_Black\_2.jpg) Bildbezeichnung auf Artikelvariante (Black)

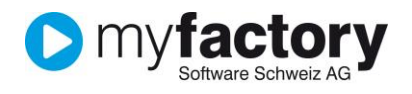

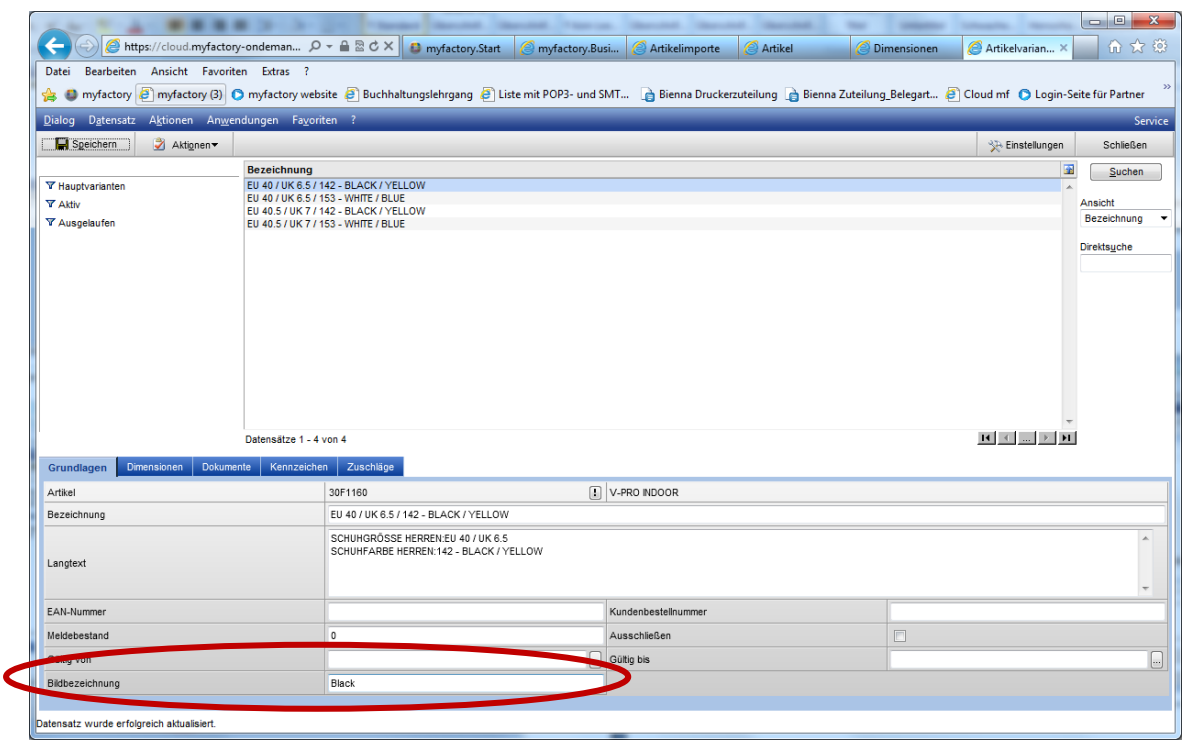

Stammdaten / Artikel / Register "Dimensionen" (Button "Varianten" unten links)

#### <span id="page-11-0"></span>**Verfügbarkeit**

Wenn Ihre Webshop-Artikel keine Lager-Artikel sind, können vordefinierte Beschaffungszeiten festgelegt werden.

Wenn Ihre Webshop-Artikel Lagerfähige Artikel sind, müsste definiert werden, wie die Verfügbarkeit angezeigt werden soll (Definition des Ampelsystems)

Beispiel:

Lager  $> 10$  Stück = grün Lager  $> 2$  Stück = gelb Lager  $<$  2 Stück = rot

Im Portal selbat kann über den Platzhalter "\$ProcTime\$" die Beschaffungszeit in Tagen ausgegeben werden.

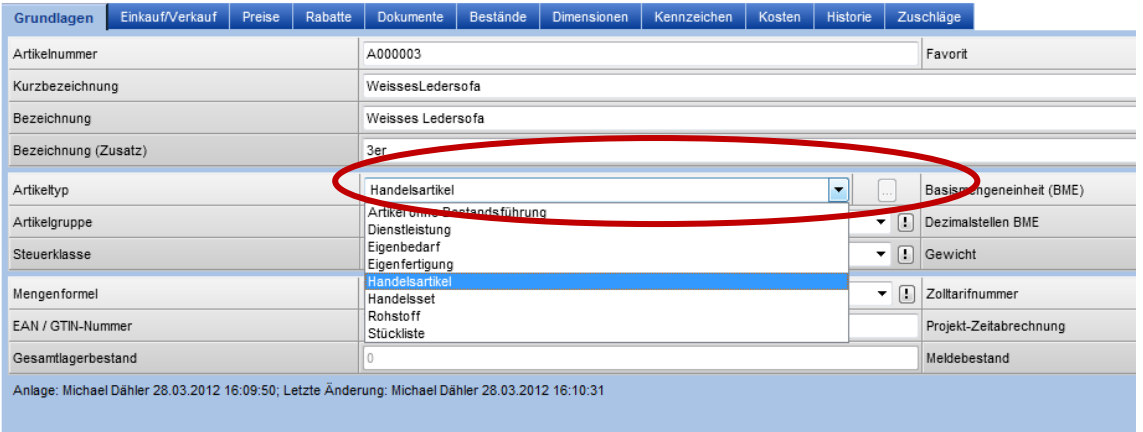

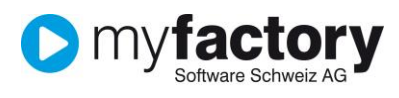

Stammdaten / Artikel / Register "Grundlagen"

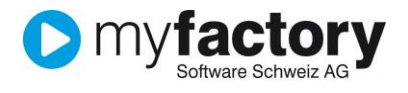

#### <span id="page-13-0"></span>**Preise**

Wird der Shop nur von Händlern (B2B) oder auch von Endkunden (B2C) genutzt?

Preise werden anhand Preislisten definiert. Wenn also mit Händlern und Endkunden gearbeitet wird, sollten zwei separate Preislisten hinterlegt sein. Pro Kunden kann eine Basis-Preisliste definiert werden.<br>Dialog Datensatz Aktionen Anwendungen Fayoriten ?

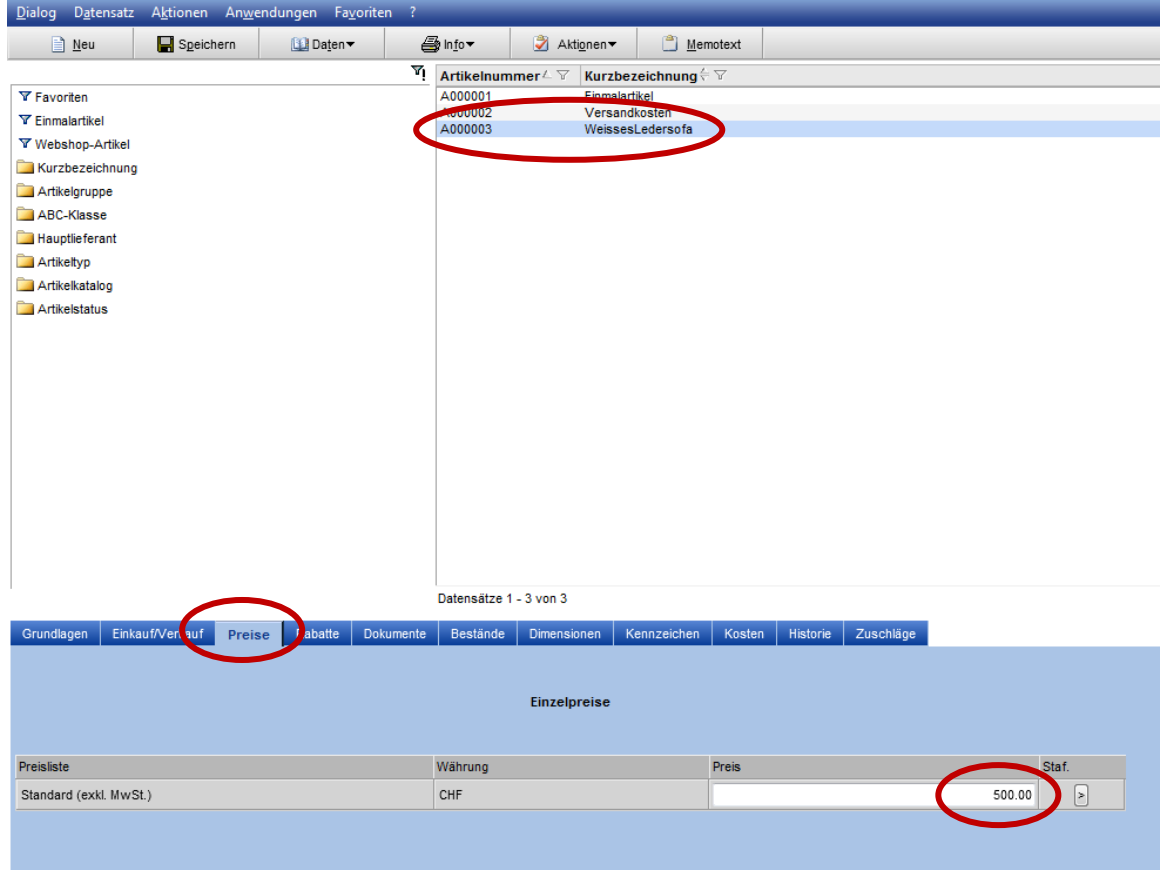

Stammdaten / Artikel / Register "Preise"

#### <span id="page-13-1"></span>**Webshopdetails**

Damit ein Artikel Webshopfähig ist, müssen gewisse Anpassungen vorgenommen werden.

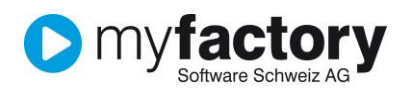

| Datensatz<br><b>Dialog</b>    | Aktionen Anwendungen Favoriten ?                             |                                                   |                                                            |                          |                                                                     |                                               |                                                                                      |        | <b>Service</b>     |
|-------------------------------|--------------------------------------------------------------|---------------------------------------------------|------------------------------------------------------------|--------------------------|---------------------------------------------------------------------|-----------------------------------------------|--------------------------------------------------------------------------------------|--------|--------------------|
| Speichern<br>$\equiv$ Neu     | Daten v                                                      | A Info▼                                           | → Aktionen                                                 | Memotext                 |                                                                     |                                               | <b>STA Einstellungen</b>                                                             |        | Schließen          |
|                               | $\mathbf{v}_1$ Artikelnummer $\angle$                        | <b>Kurzbezeichnung ← ▽</b>                        |                                                            |                          | Bezeichnung $\in$ $\triangledown$                                   |                                               | Hauptlieferant V                                                                     | Œ      | Suchen             |
| <b>Y</b> Favoriten            | 00000001<br>00000002                                         | <b>WKBPL</b><br><b>Teca-Print</b>                 |                                                            |                          | Werkbank-Platte                                                     |                                               | <b>Hommel Hercules</b>                                                               |        | Volltextsuche      |
| <b>Y</b> Einmalartikel        | 00110101                                                     |                                                   | Bügelmesschraube TESA ISOMASTER                            |                          | Werkzeugkoffer Teca-Print<br><b>Bügelmesschraube TESA ISOMASTER</b> |                                               | <b>TESA SA</b>                                                                       |        |                    |
| <b>Y</b> Webshop-Artikel      | 00219066                                                     |                                                   | Bügelmesschraube ETALON Basic                              |                          |                                                                     | Bügelmesschr. für Rohrwanddickenmessungen     | <b>TESA SA</b>                                                                       |        | Kennzeichen        |
| Kurzbezeichnung               | 00310001                                                     |                                                   | Bügelmesschraube TESAMASTER                                |                          | Bügelmesschraube TESAMASTER                                         |                                               | <b>TESA SA</b>                                                                       |        |                    |
| Artikelgruppe                 | 00310002                                                     |                                                   | Bügelmesschraube TESAMASTER                                |                          | Bügelmesschraube TESAMASTER                                         |                                               | <b>TESA SA</b>                                                                       |        | <b>Ansicht</b>     |
|                               | 00310003<br>00310004                                         |                                                   | Bügelmesschraube TESAMASTER<br>Bügelmesschraube TESAMASTER |                          | Bügelmesschraube TESAMASTER<br>Bügelmesschraube TESAMASTER          |                                               | <b>TESA SA</b><br><b>TESA SA</b>                                                     |        | Artikelnummer -    |
| ABC-Klasse                    | 00310005                                                     |                                                   | Bügelmesschraube TESAMASTER                                |                          | Bügelmesschraube TESAMASTER                                         |                                               | <b>TESA SA</b>                                                                       |        |                    |
| <b>Hauptlieferant</b>         | 00310006                                                     |                                                   | Bügelmesschraube TESAMASTER                                |                          | Bügelmesschraube TESAMASTER                                         |                                               | <b>TESA SA</b>                                                                       |        | <b>Direktsuche</b> |
| Artikeltyp                    | 00310007                                                     |                                                   | Bügelmesschraube TESAMASTER                                |                          | Bügelmesschraube TESAMASTER                                         |                                               | <b>TESA SA</b>                                                                       |        |                    |
| Artikelkatalog                | 00310008                                                     |                                                   | Bügelmesschraube TESAMASTER                                |                          | Bügelmesschraube TESAMASTER                                         |                                               | <b>TESA SA</b>                                                                       |        |                    |
| Artikelstatus                 | 00311301<br>00510008                                         | Bügelmesschraube<br>Messschieber Rundskala        |                                                            |                          | Bügelmesschraube Tesamaster AD<br>Messschieber Rundskala            |                                               | <b>TESA SA</b><br><b>TESA SA</b>                                                     |        |                    |
|                               |                                                              |                                                   | Tiefenmass 150mm 0.02mm                                    |                          | Tiefenmass 150mm 0.02mm                                             |                                               | <b>TESA SA</b>                                                                       |        |                    |
|                               |                                                              |                                                   |                                                            |                          |                                                                     |                                               |                                                                                      |        |                    |
|                               | 00510133<br>00510691                                         |                                                   | Werkstatt-Messschieber analog. 2000mm. 0.02mm              |                          |                                                                     |                                               | <b>TESA SA</b>                                                                       |        |                    |
| Ein auf/Verkauf<br>Grundlagen | 00511009<br>Datensätze 1 - 50 von 77728<br>Preise<br>Rabatte | <b>Lehrlingsset TESA</b><br>Dokumente<br>Bestände | Dimensionen                                                | Kennzeichen<br>Kosten    | <b>Lehrlingsset TESA</b><br><b>Historie</b><br>Zuschläge            | Werkstatt-Messschieber analog, 2000mm, 0,02mm | <b>TESA SA</b><br>$H = \left\{ \begin{array}{c} 0 & 0 \\ 0 & 0 \end{array} \right\}$ |        |                    |
|                               | 00000001                                                     |                                                   | Favorit                                                    |                          | $\Box$                                                              | Inaktiv                                       |                                                                                      | $\Box$ |                    |
| Kurzbezeichnung               | <b>WKBPL</b>                                                 |                                                   |                                                            |                          |                                                                     |                                               |                                                                                      |        |                    |
| Bezeichnung                   | Werkbank-Platte                                              |                                                   |                                                            |                          |                                                                     | Artikelstatus                                 |                                                                                      |        |                    |
| Bezeichnung (Zusatz)          |                                                              |                                                   |                                                            |                          |                                                                     | Statustext                                    |                                                                                      |        |                    |
| Artikeltyp                    | Artikel ohne Bestandsführung                                 |                                                   | ۰I                                                         | Basismengeneinheit (BME) | Stück                                                               | ▼■<br>Länge (cm)                              |                                                                                      |        |                    |
| Artikelgruppe                 | Betriebseinrichtungen                                        |                                                   | - 0<br>Dezimalstellen BME                                  |                          | $\mathbf{0}$                                                        | Breite (cm)                                   |                                                                                      |        |                    |
| Steuerklasse                  | 1 - Normalsatz Mat./Dienstl.                                 |                                                   | - 8<br>Gewicht                                             |                          | $\circ$                                                             | $\blacktriangleright$ $\boxed{!}$ Höhe (cm)   |                                                                                      |        |                    |
| Mengenformel                  |                                                              |                                                   | $\blacksquare$<br>Zolltarifnummer                          |                          |                                                                     | Betriebsstätte                                |                                                                                      |        |                    |
| EAN / GTIN-Nun                |                                                              |                                                   |                                                            | Projekt-Zeitabrechnung   | $\Box$                                                              | ABC-Klasse                                    |                                                                                      |        | $ \Box$            |
| Gesamtlagerbestand            |                                                              |                                                   | Meldebestand                                               |                          |                                                                     |                                               |                                                                                      |        |                    |

Stammdaten / Artikel

## <span id="page-14-0"></span>**Register Grundlagen**

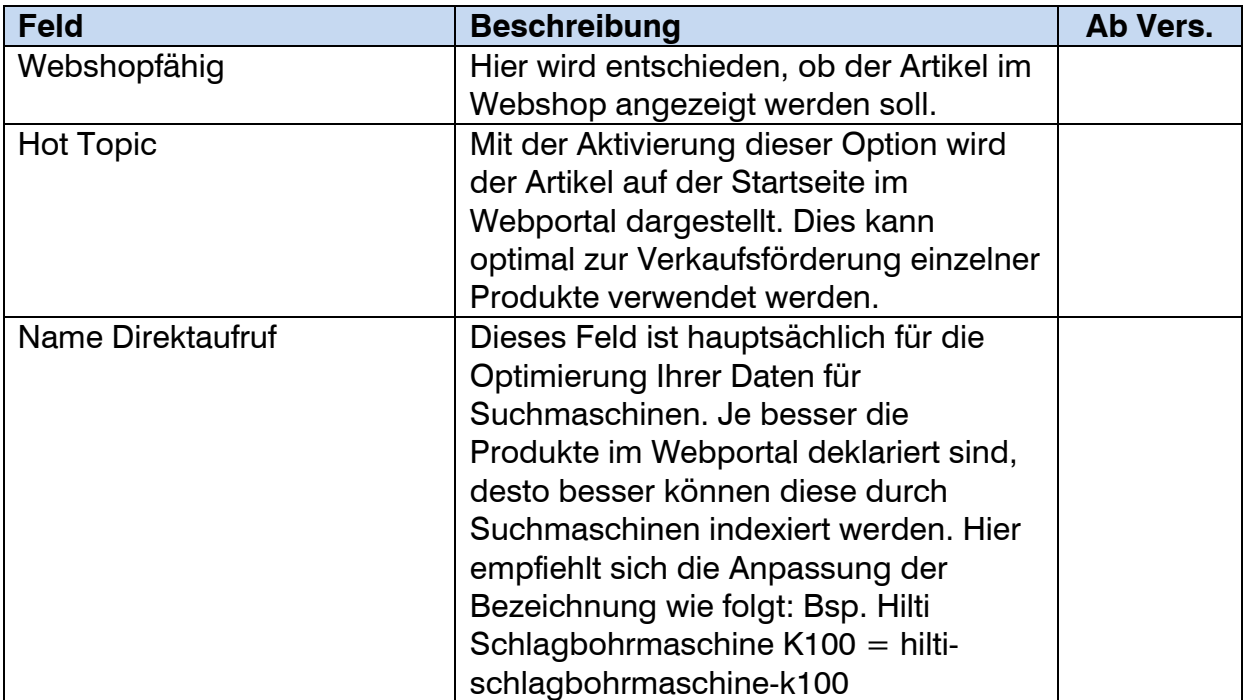

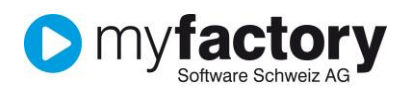

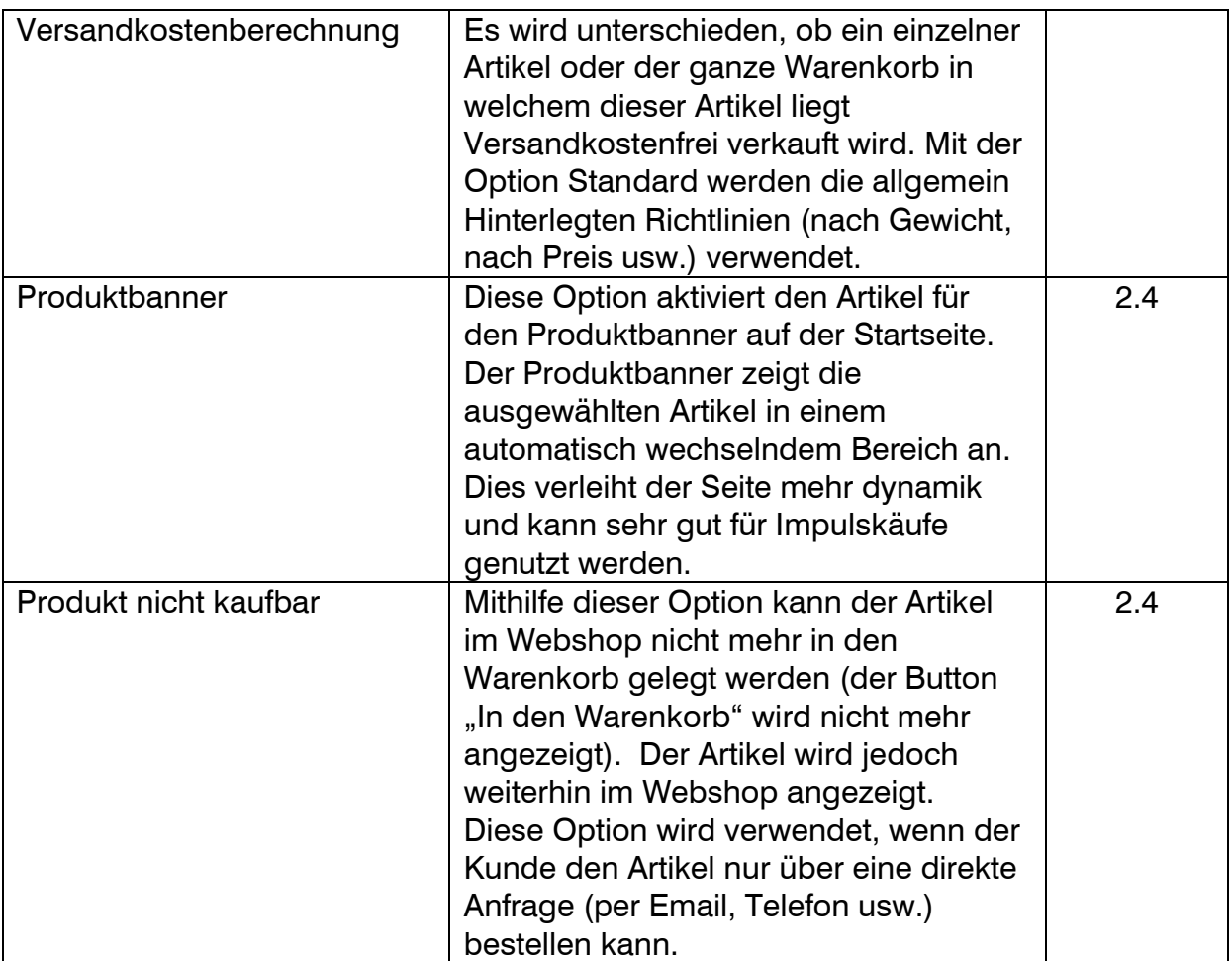

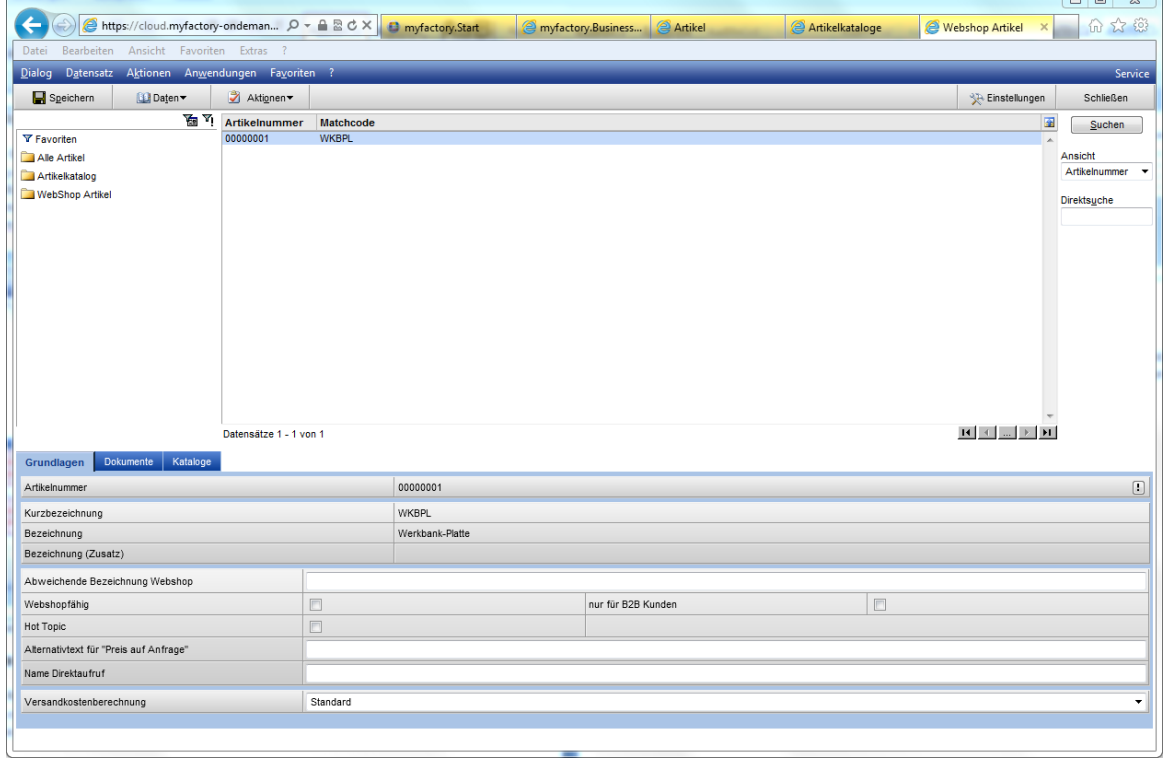

Letter (University Mehandor / Grundlagen / Artikel "Register Grundlagen"<br>Webportal / Webshop / Grundlagen / Artikel "Register Grundlagen"

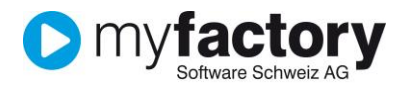

#### <span id="page-16-0"></span>**Dokumente**

Zu jedem Webshop-Artikel können Bilder hinterlegt werden. Um den Bilderimport automatisch durchzuführen, hat myfactory ein Import-Tool entwickelt, welches für einen Aufpreis (ca. 65 CHF) bestellt werden kann.

Dieses teilt Bilder anhand des Dateinamen (Artikel-Nr.) den Artikeln zu. Die Bilder müssten in bestmöglicher Qualität auf einen FTP Server geladen werden, wo diese automatisch in verschiedene Zoomstufen verkleinert werden. Die Zuteilung von Bildern auf Artikel kann auch manuell durchgeführt werden, auf diesem Weg wären jedoch keine Zoomstufen möglich.

Bilder können zu einem späteren Zeitpunkt hier ausgewechselt werden. Jeweils am Abend wird ein Update allfällig neuer Bilder gemacht (1mal pro Tag).

| A https://cloud.myfactory-ondeman p - △ 図 d × B myfactory.Start<br>命☆ @<br>$\leftarrow$<br><b>Artikel</b><br><sup>2</sup> myfactory.Business<br>Artikelkataloge<br>Webshop Artikel<br>$\times$<br>Ansicht Favoriten Extras<br>Bearbeiten<br>Datei<br>Dialog Datensatz Aktionen Anwendungen Favoriten ?<br>Service<br>Aktionen<br>Speichern<br>Daten v<br><b>SE</b> Einstellungen<br>Schließen<br>$\overline{\mathbb{Z}}$ $\overline{Y}$ ! Artikelnummer<br>B<br>Matchcode<br>Suchen<br>00000001<br><b>WKBPL</b><br>Y Favoriten<br>$\blacktriangle$<br>Alle Artikel<br>Ansicht<br>Artikelnummer<br>$\textcolor{red}{\star}$<br><b>Direktsuche</b><br>$\mathbf{H} \hspace{0.2cm} = \hspace{0.2cm} \leftarrow \hspace{0.2cm} \ldots \hspace{0.2cm} \left[ \begin{array}{c} \mathbf{F} \\ \mathbf{F} \end{array} \right] \hspace{0.2cm} \mathbf{H}$<br>Datensätze 1 - 1 von 1<br>Kata) ge<br>Gn<br>idlagen<br>Dokumente<br>Pos <sup>a</sup><br><b>DORUM</b><br><b>Anzeige Webshop</b><br><b>Artikelübersicht</b><br><b>Artikeldetails</b><br>Anzeige ebay<br>$\boldsymbol{\lambda}$<br>$H$ $($<br>$\ldots$   $\triangleright$   <b>H</b><br>Keine Datensätze in der aktuellen Auswahl<br>Hinzufügen<br>Neu |                 |  |  |  |  |  |  |  |  |  | $\Box$<br>$\Sigma\!$ |
|----------------------------------------------------------------------------------------------------|-----------------|--|--|--|--|--|--|--|--|--|----------------------|
|                                                                                                    |                 |  |  |  |  |  |  |  |  |  |                      |
|                                                                                                    |                 |  |  |  |  |  |  |  |  |  |                      |
|                                                                                                    |                 |  |  |  |  |  |  |  |  |  |                      |
|                                                                                                    |                 |  |  |  |  |  |  |  |  |  |                      |
|                                                                                                    |                 |  |  |  |  |  |  |  |  |  |                      |
|                                                                                                    |                 |  |  |  |  |  |  |  |  |  |                      |
|                                                                                                    | Artikelkatalog  |  |  |  |  |  |  |  |  |  |                      |
|                                                                                                    | WebShop Artikel |  |  |  |  |  |  |  |  |  |                      |
|                                                                                                    |                 |  |  |  |  |  |  |  |  |  |                      |
|                                                                                                    |                 |  |  |  |  |  |  |  |  |  |                      |
|                                                                                                    |                 |  |  |  |  |  |  |  |  |  |                      |
|                                                                                                    |                 |  |  |  |  |  |  |  |  |  |                      |
|                                                                                                    |                 |  |  |  |  |  |  |  |  |  |                      |
|                                                                                                    |                 |  |  |  |  |  |  |  |  |  |                      |
|                                                                                                    |                 |  |  |  |  |  |  |  |  |  |                      |
|                                                                                                    |                 |  |  |  |  |  |  |  |  |  |                      |
|                                                                                                    |                 |  |  |  |  |  |  |  |  |  |                      |
|                                                                                                    |                 |  |  |  |  |  |  |  |  |  |                      |
|                                                                                                    |                 |  |  |  |  |  |  |  |  |  |                      |
|                                                                                                    |                 |  |  |  |  |  |  |  |  |  |                      |
|                                                                                                    |                 |  |  |  |  |  |  |  |  |  |                      |
|                                                                                                    |                 |  |  |  |  |  |  |  |  |  |                      |
|                                                                                                    |                 |  |  |  |  |  |  |  |  |  |                      |
|                                                                                                    |                 |  |  |  |  |  |  |  |  |  |                      |
|                                                                                                    |                 |  |  |  |  |  |  |  |  |  |                      |
|                                                                                                    |                 |  |  |  |  |  |  |  |  |  |                      |
|                                                                                                    |                 |  |  |  |  |  |  |  |  |  |                      |
|                                                                                                    |                 |  |  |  |  |  |  |  |  |  |                      |
|                                                                                                    |                 |  |  |  |  |  |  |  |  |  |                      |
|                                                                                                    |                 |  |  |  |  |  |  |  |  |  |                      |
|                                                                                                    |                 |  |  |  |  |  |  |  |  |  |                      |

Webportal / Webshop / Grundlagen / Artikel "Register Dokumente"

#### <span id="page-16-1"></span>**Kataloge**

Im Register Kataloge wird definiert in welchen Katalogen der Artikel angezeigt werden soll. Hier können auch mehrere Kataloge ausgewählt werden. Eine doppelte Zuteilung sollte mit Bedacht genutzt werden, da diese schnell Unübersichtlich werden kann.

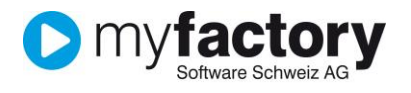

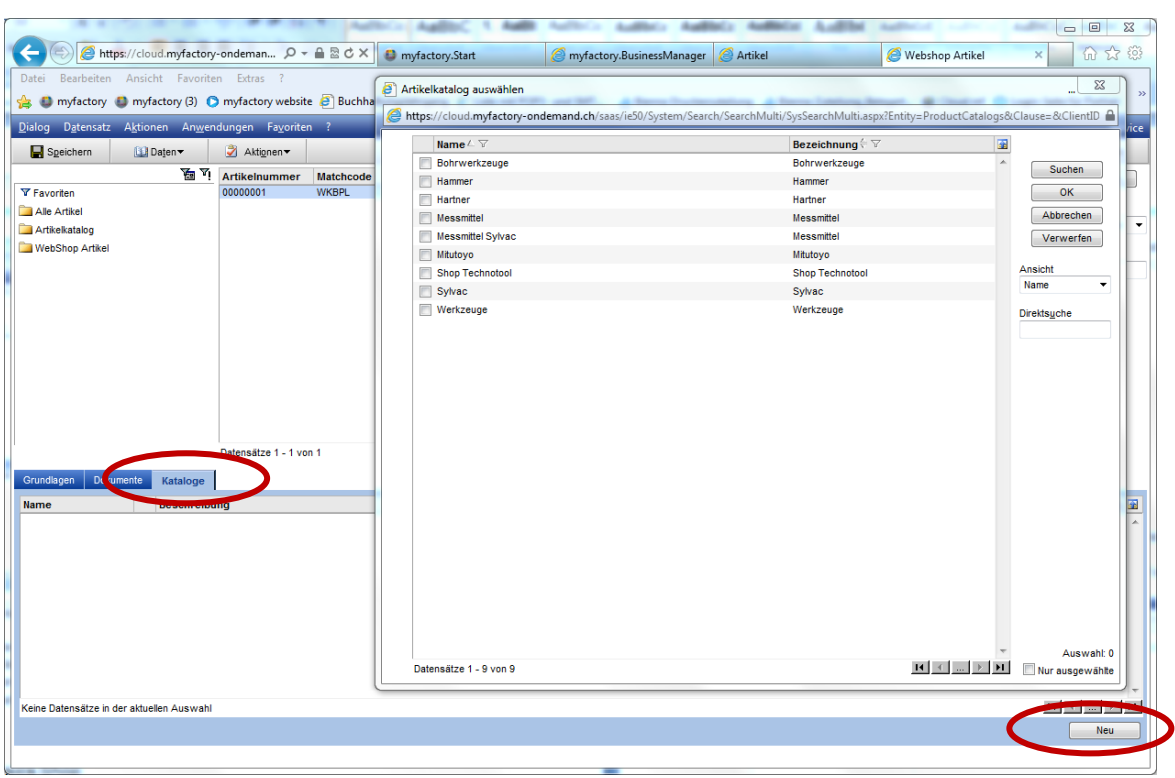

Webportal / Webshop / Grundlagen / Artikel "Register Kataloge"

#### <span id="page-17-0"></span>**Upload Bilder auf FTP Server**

Für den Upload empfehlen wir das Gratis-Tool FileZilla, welche auf [http://filezilla](http://filezilla-project.org/)[project.org/](http://filezilla-project.org/) heruntergeladen werden kann. Hier können Sie die Zugangsdaten für den Server hinterlegen und die Dateien einfach verschieben.

Die Zugangsdaten erhalten Sie von unser Entwicklung per E-Mail zugesandt.

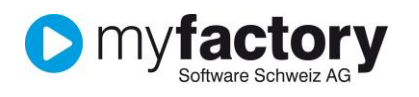

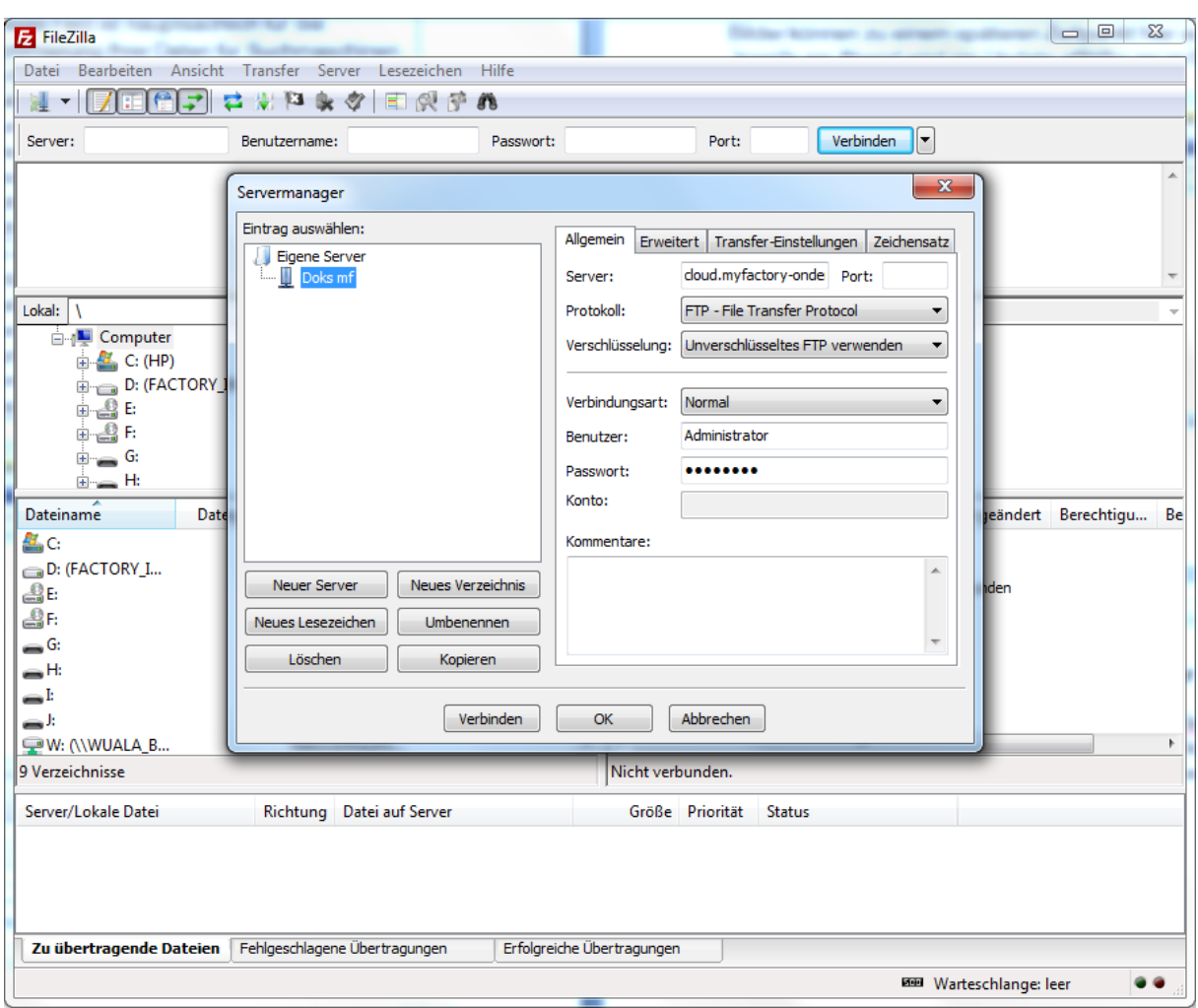

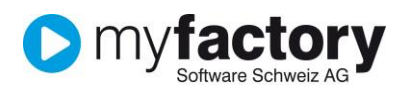

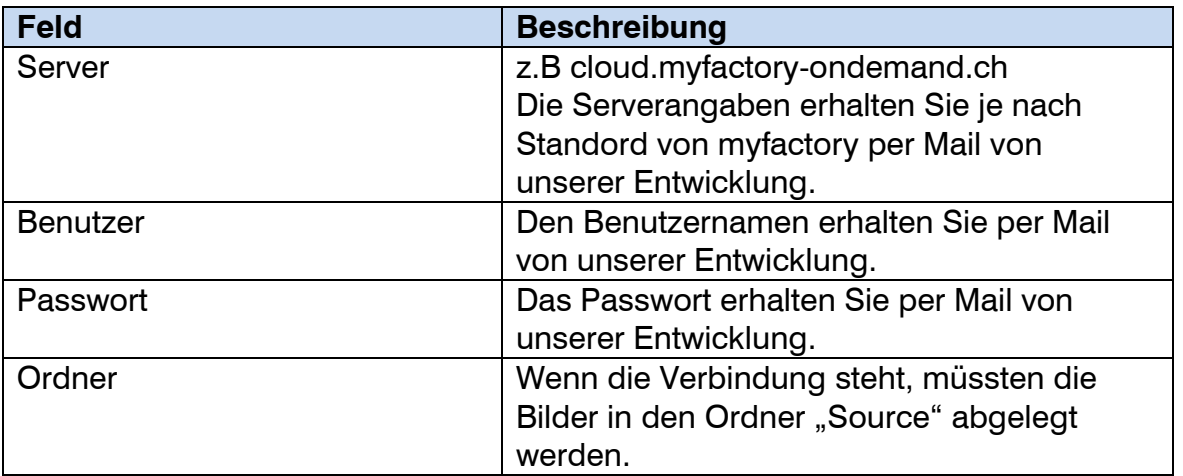

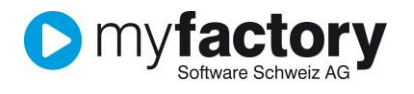

#### <span id="page-20-0"></span>**Bezeichnungen in unterschiedlichen Sprachen**

Über das Menü "Daten" können den Artikeln Bezeichnungen in zusätzlichen Sprachen hinterlegt werden. Dies kann wichtig sein, wenn der Shop in mehreren Sprachen geführt wird und Produkte Bezeichnungen in verschiedenen Sprachen voneinander abweichen.

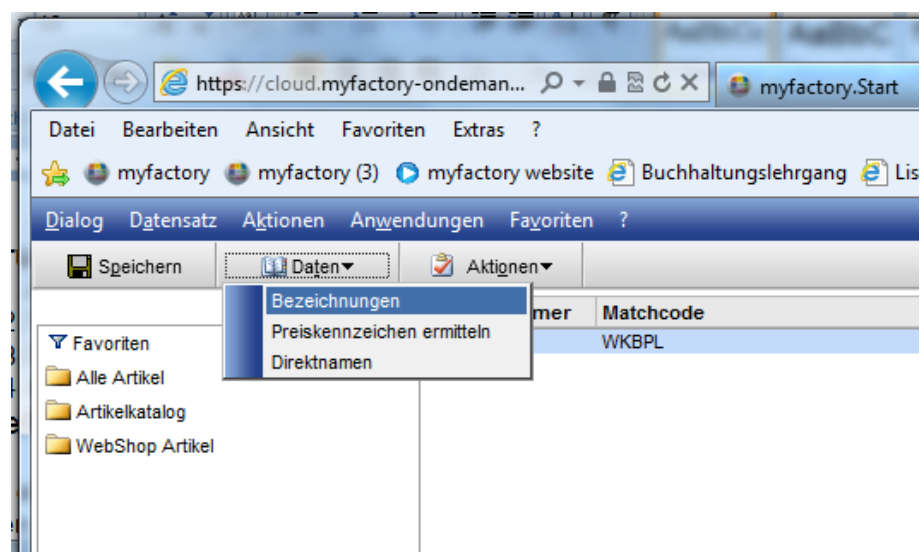

#### Webportal / Webshop / Grundlagen / Artikel

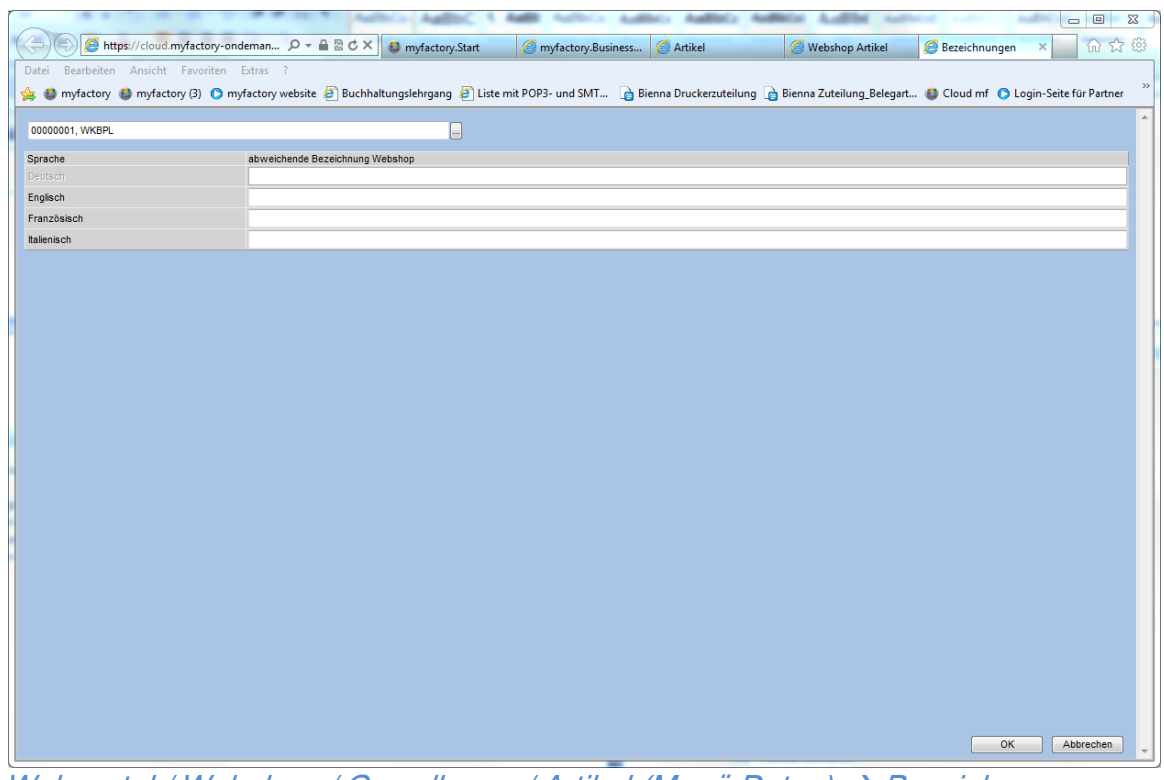

Webportal / Webshop / Grundlagen / Artikel (Menü Daten)  $\rightarrow$  Bezeichnungen

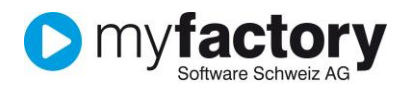

#### <span id="page-21-0"></span>**Artikelkennzeichenwerte in Artikeldetailseite anzeigen**

Damit ein Kennzeichen im Webportal angezeigt wird, muss das Feld "In Portal anzeigen" auf dem Kennzeichen aktiviert werden (siehe Screenshot).

Die aktivierten Kennzeichen werden dann auf den Artikeldetails in einem separaten Tab mit der Kennzeichen-Bezeichnung und dem entsprechenden Kennzeichenwert auf dem Artikel angezeigt.

Falls das Kennzeichen einer Kennzeichengruppe zugeordnet ist, werden die Kennzeichen gruppiert nach der Kennzeichengruppe ausgegeben. Die Kennzeichengruppe wird dabei als Titel ausgegeben.

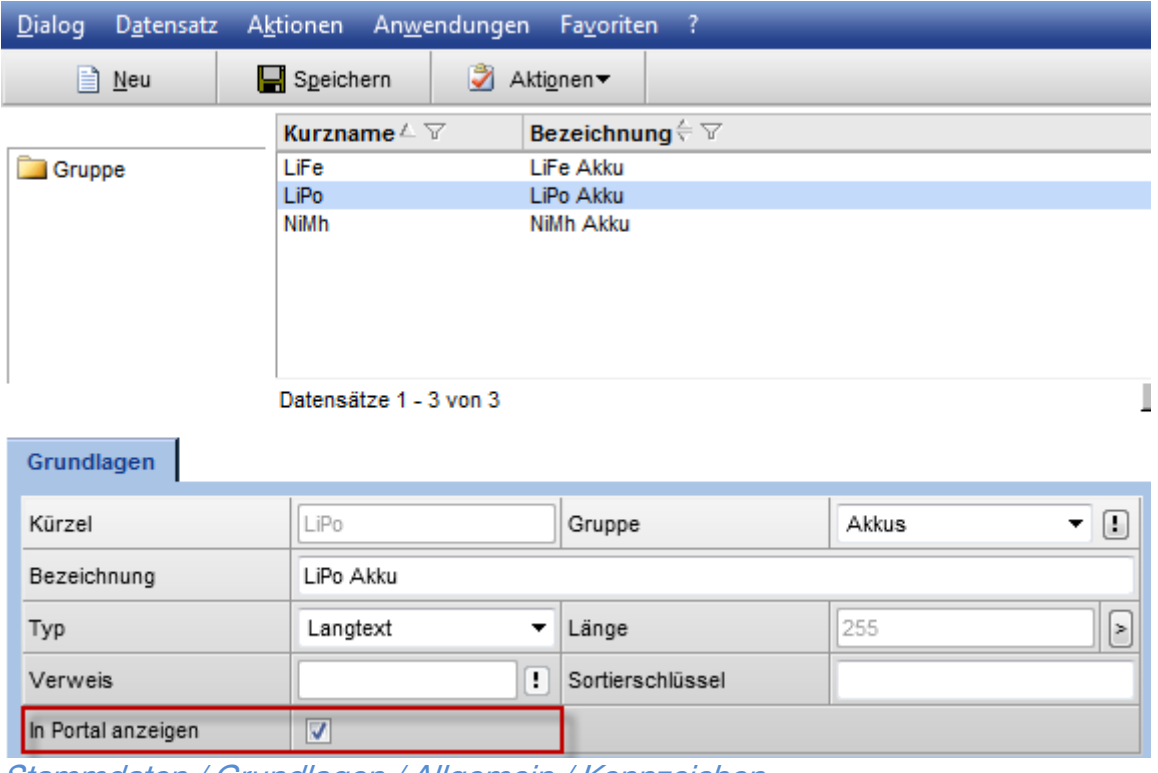

Stammdaten / Grundlagen / Allgemein / Kennzeichen

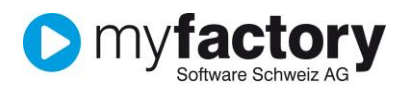

#### DIGITAL 124 TITANS RACING/ 8M

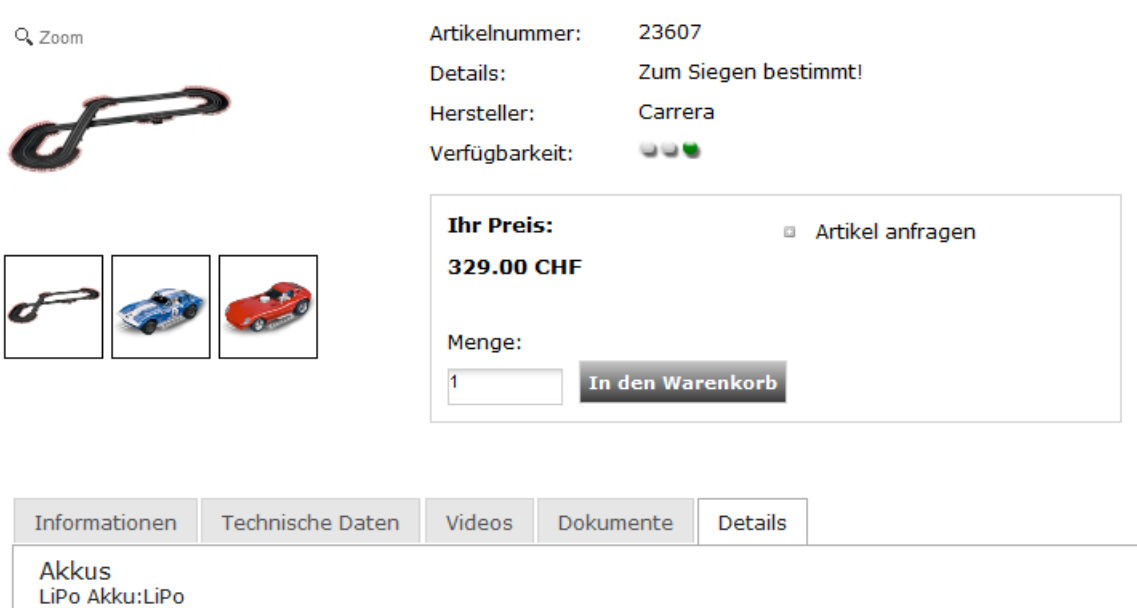

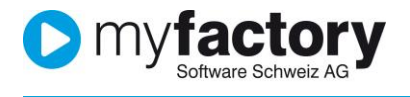

### <span id="page-23-0"></span>**Kunden**

bei Kunden, die bereits im System erfasst sind, muss der Zugang für den Shop aktiviert werden.

Ebenfalls können in diesem Bereich Passwörter für den Zugang in den Shop generiert und an den Kunden versendet werden.

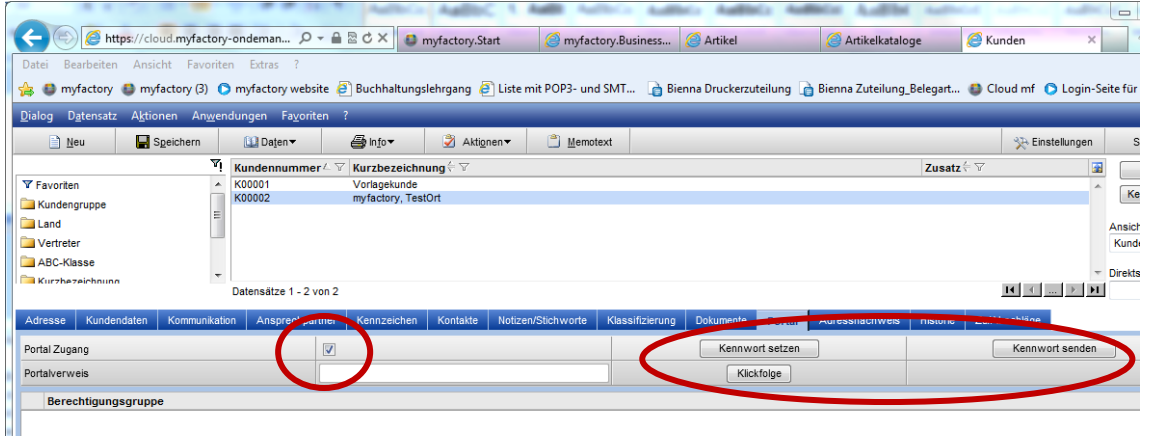

Ш Stammdaten / Kunden / Register "Portal"

Damit sich Neukunden direkt im Shop anmelden können, benötigen wir einen Vorlagekunden. Auf diesem müssen bereits eine Preisliste sowie die Sprache hinterlegt sein.

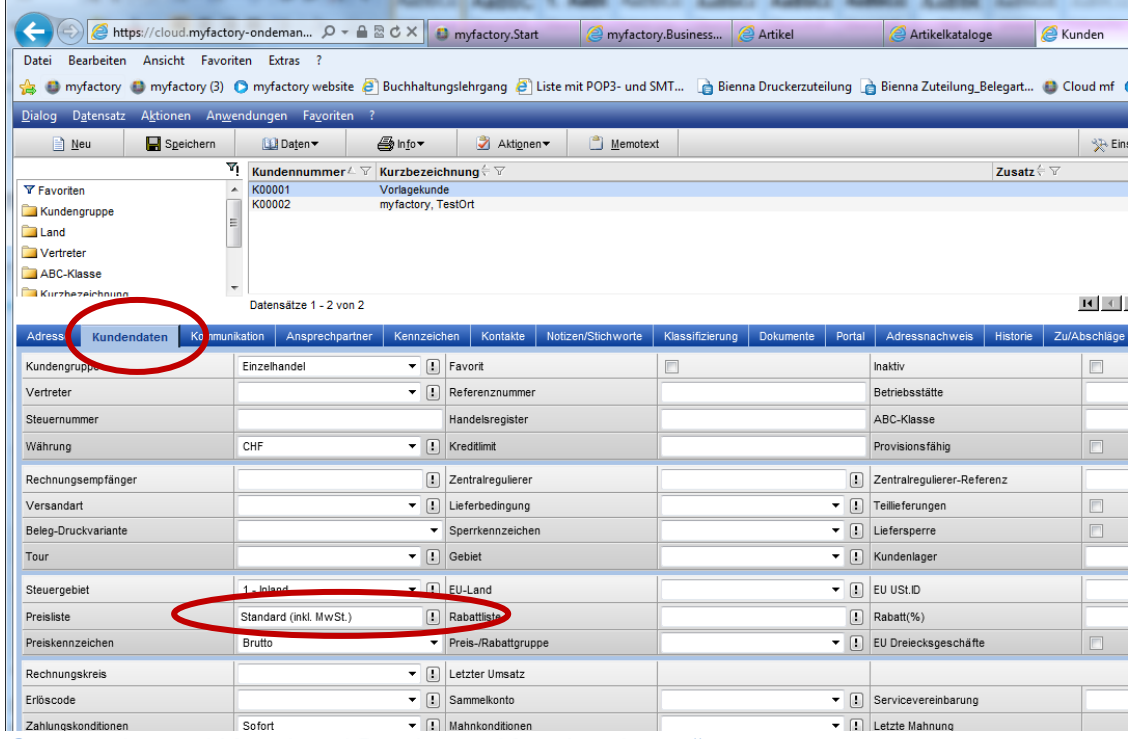

Stammdaten / Kunden / Register "Kundendaten"

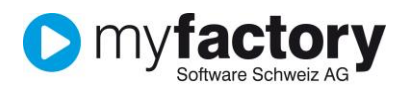

| A https://cloud.myfactory-ondeman p - ▲ 図 ♂ ×                                                                                                    | myfactory.Start                                                                   |                           | <sup>2</sup> myfactory.Business | Artikel   |        | Artikelkataloge |                                                                          | Kunden       |
|----------------------------------------------------------------------------------------------------|-----------------------------------------------------------------------------------|---------------------------|---------------------------------|-----------|--------|-----------------|--------------------------------------------------------------------------|--------------|
| Ansicht Favoriten Extras ?<br>Bearbeiten<br>Datei                                                                                                    |                                                                                   |                           |                                 |           |        |                 |                                                                          |              |
| O myfactory (3) O myfactory website @ Buchhaltungslehrgang @ Liste mit POP3- und SMT @ Bienna Druckerzuteilung @ Bienna Zuteilung Belegart O Cloud mf<br>۳B |                                                                                   |                           |                                 |           |        |                 |                                                                          |              |
| Datensatz Aktionen Anwendungen Favoriten ?<br>Dialog                                                                                                    |                                                                                   |                           |                                 |           |        |                 |                                                                          |              |
| Speichern<br>$\Box$ Neu<br><b>ILLI</b> Daten▼                                                                                                    | Aktionen<br>de Info▼                                                              | Memotext                  |                                 |           |        |                 |                                                                          | 头 Eir        |
| $\mathbf{v}_\text{L}$<br>Kundennummer∠ ∀                                                                                                    | Kurzbezeichnung $\stackrel{\scriptscriptstyle\leftarrow}{\scriptscriptstyle\sim}$ |                           |                                 |           |        |                 | Zusatz $\stackrel{\scriptscriptstyle\leftarrow}{\scriptscriptstyle\sim}$ |              |
| $\overline{\phantom{a}}$<br>K00001<br><b>Y</b> Favoriten                                                                                                    | Vorlagekunde                                                                      |                           |                                 |           |        |                 |                                                                          |              |
| K00002<br>Kundengruppe                                                                                                    | myfactory, TestOrt                                                                |                           |                                 |           |        |                 |                                                                          |              |
| <b>Land</b>                                                                                                    |                                                                                   |                           |                                 |           |        |                 |                                                                          |              |
| Vertreter                                                                                                    |                                                                                   |                           |                                 |           |        |                 |                                                                          |              |
| ABC-Klasse                                                                                                    |                                                                                   |                           |                                 |           |        |                 |                                                                          |              |
| Kurzhezeichnunn<br>Datent stze 1 - 2 von 2                                                                                                    |                                                                                   |                           |                                 |           |        |                 |                                                                          | $14$ $4$     |
|                                                                                                    |                                                                                   |                           |                                 |           |        |                 |                                                                          |              |
| Kundendaten<br>Adresse<br>Kommunikation                                                                                                    | Ansprechpartner<br>Kontakte<br>.vumzeichen                                        | -<br><b>Ctichworte</b>    | Klassifizierung                 | Dokumente | Portal | Adressnachweis  | Historie                                                                 | Zu/Abschläd  |
| Sprache                                                                                                    | Deutsch                                                                           | D<br>٠                    | Anrede                          |           |        |                 |                                                                          |              |
| <b>Briefanrede</b>                                                                                                    |                                                                                   |                           | Zu Händen                       |           |        |                 |                                                                          |              |
| Position                                                                                                    |                                                                                   | $\mathbf{F}$ $\mathbf{F}$ | Abteilung                       |           |        |                 |                                                                          |              |
| Mobiltelefon                                                                                                    |                                                                                   | $\vert \cdot \vert$       | Telefon (privat)                |           |        |                 |                                                                          |              |
| Telefon 2                                                                                                    |                                                                                   | $\lbrack \cdots \rbrack$  | Autotelefon                     |           |        |                 |                                                                          |              |
| Kommunikation 1                                                                                                    |                                                                                   |                           | Kommunikation 2                 |           |        |                 |                                                                          |              |
| Kommunikation 3                                                                                                    |                                                                                   |                           | Kommunikation 4                 |           |        |                 |                                                                          |              |
| <b>DUNS Nummer</b>                                                                                                    |                                                                                   |                           | Besuchsgruppe                   |           |        |                 |                                                                          |              |
| Von Newslettern ausschließen                                                                                                    | $\Box$                                                                            |                           |                                 |           |        |                 |                                                                          | <b>Busir</b> |

Stammdaten / Kunden / Register "Kundendaten"

## <span id="page-24-0"></span>**Basiseinrichtung Shop**

#### <span id="page-24-1"></span>**Sprachen**

Wird der Shop mehrsprachig geführt? Welche Sprachen? Weitere Sprachen können über Daten  $\rightarrow$  Bezeichnung erfasst werden.

#### <span id="page-24-2"></span>**Länderkonfigurationen**

.

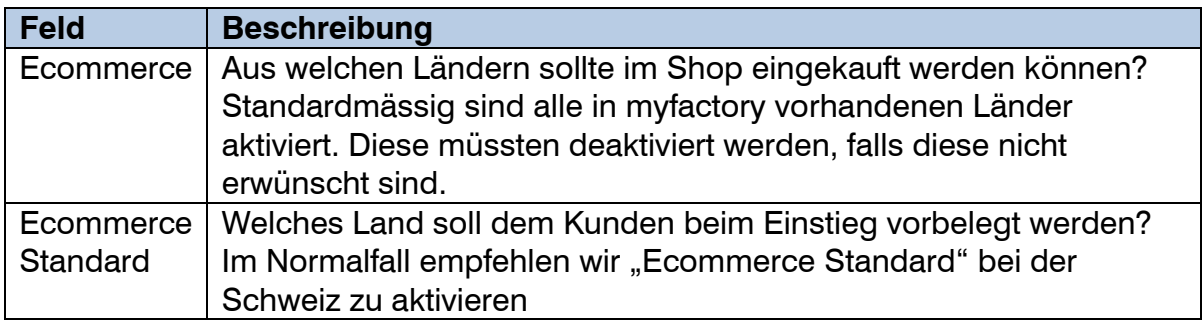

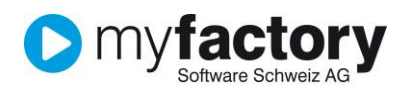

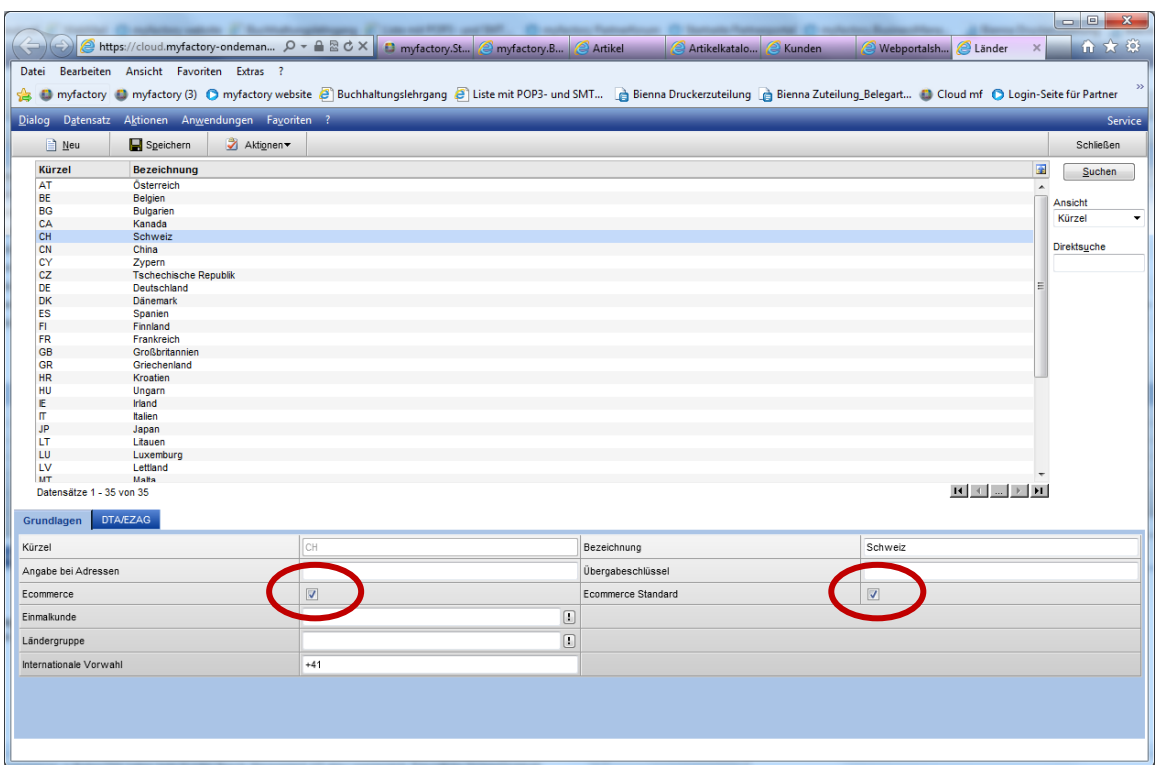

Stammdaten / Grundlagen / Stammdaten / Länder

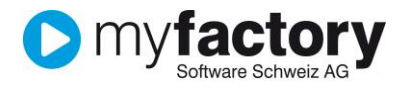

#### <span id="page-26-0"></span>**Versandkosten**

Wie bei den Kunden benötigt das System auch bei den Versandkosten einen Vorlageartikel. Dieser Wird über Stammdaten / Artikel erfasst und mit der Bezeichnung "Versandkosten" gespeichert.  $\overline{\phantom{a}}$ 

|                                                                                                    | Dialog Datensatz Aktionen Anwendungen Favoriten<br><b>Service</b> |                                       |                                                  |                                                        |                              |                                        |                                                                                                    |                |                    |
|----------------------------------------------------------------------------------------------------|-------------------------------------------------------------------|---------------------------------------|--------------------------------------------------|--------------------------------------------------------|------------------------------|----------------------------------------|----------------------------------------------------------------------------------------------------|----------------|--------------------|
| $\equiv$ Neu                                                                                                    | Speichern                                                         | <b>LLI</b> Daten                      | A Info▼                                          | Aktionen<br>Memotext                                   |                              |                                        | <b>SA Einstellungen</b>                                                                                  |                | Schließen          |
|                                                                                                    |                                                                   | $\mathbf{v}_1$ Artikelnummer $\angle$ | Kurzbezeichnung (T                               |                                                        |                              | Bezeichnung $\leftarrow \triangledown$ |                                                                                                    | 碅              | <b>Suchen</b>      |
| <b>Y</b> Favoriten                                                                                                   |                                                                   | A000001                               | Einmalartikel                                    |                                                        |                              |                                        | Dieser Artikel dient als "Sammelartikel" für alle                                                        | $\overline{a}$ |                    |
| <b>Y</b> Finmalartikel                                                                                               |                                                                   | A152001                               | Nine Eagles Sky Eagle                            |                                                        |                              |                                        | "3-Kanal, 2.4 GHz Fernsteuerung, LiPo-Akku mit 180                                                       |                | Volltextsuche      |
|                                                                                                    |                                                                   | A152002                               | Nine Eagles Yak 54                               |                                                        |                              |                                        | "4-Kanal, 2.4 GHz Fernsteuerung, LiPo-Akku mit 150                                                       |                | Kennzeichen        |
| <b>Y</b> Webshop-Artikel                                                                                             |                                                                   | A152003<br>A152004                    | Nine Eagles Xtra 300<br>Parkzone Night Vapor RTF |                                                        |                              |                                        | "4-Kanal, 2.4 GHz Fernsteuerung, LiPo-Akku mit 250<br>3-Kanal Indoor Flugzeug, 2.4GHz Fernsteuerung, meh |                |                    |
| Kurzbezeichnung                                                                                                    |                                                                   | A152005                               | Parkzone Ultra Micro J-3 Cub RTF                 |                                                        |                              |                                        | 3-Kanal Mini Flugzeug, Komplettset, Spannweite 460                                                       | Ansicht        |                    |
| Artikelgruppe                                                                                                    |                                                                   | A152006                               | Parkzone Ultra Micro P-51 Mustang RTF            |                                                        |                              |                                        | 3 Kanal Mini Fluqzeuq, Komplettset, 2.4GHz Fernste                                                       |                | Artikelnummer      |
| ABC-Klasse                                                                                                    |                                                                   | A152007                               | Parkzone Ultra Micro F4U Corsair RTF             |                                                        |                              |                                        | 4-Kanal Mini Flugzeug, Komplettset, 2.4GHz Fernste                                                       |                |                    |
|                                                                                                    | A152008<br>Parkzone Ultra Micro T-28 Troian RTF                   |                                       |                                                  |                                                        |                              |                                        | 4-Kanal Mini Flugzeug, Komplettset, 2.4GHz Fernste                                                       |                | <b>Direktsuche</b> |
| Hauptlieferant                                                                                                    |                                                                   | A152009                               | Kvosho Minimum Profile Sukhoi                    |                                                        |                              |                                        | 4-Kanal Mini Fluozeuo, Komplettset, 2.4GHz Fernste                                                       |                |                    |
| Artikeltyp                                                                                                    |                                                                   | A152010                               |                                                  | Kyosho Minimum Red Bull AirRace Edge 540 Besenyei RTF  |                              |                                        | 3-Kanal Mini Flugzeug, Komplettset, 2.4GHz mit Que                                                       |                |                    |
| Artikelkatalog                                                                                                    |                                                                   | A152011                               |                                                  | Kyosho Minimum Red Bull AirRace Edge 540 Chambliss RTF |                              |                                        | 3-Kanal Mini Fluozeuo, Komplettset, 2.4GHz mit Que                                                       |                |                    |
|                                                                                                    |                                                                   | A152012                               | Nine Eagles Sky Surfer                           |                                                        |                              |                                        | 4-Kanal, 2.4 GHz Fernsteuerung, LiPo-Akku mit 250m                                                       |                |                    |
| Artikelstatus                                                                                                    |                                                                   | A152013<br>$1 - 2 - 1$                | Nine Eagles Sky Runner                           |                                                        |                              |                                        | 4-Kanal, 2.4 GHz Fernsteuerung, LiPo-Akku mit 250m<br>$\mathbf{L}$                                       |                |                    |
| Einkauf/Verkauf                                                                                                    | Preise                                                            | Rabatte                               | Dokumente<br>Bestände                            | Dimensionen<br>Kosten<br>Kennzeichen                   | <b>Historie</b><br>Zuschläge |                                        |                                                                                                    | H              |                    |
|                                                                                                    | A152063                                                           |                                       |                                                  | Favorit                                                | $\Box$                       |                                        | Inaktiv                                                                                                  | $\Box$         |                    |
|                                                                                                    |                                                                   | Versandkosten                         |                                                  |                                                        |                              |                                        |                                                                                                    |                |                    |
|                                                                                                    |                                                                   | Versandkosten                         |                                                  |                                                        |                              |                                        | Artikelstatus                                                                                            |                |                    |
|                                                                                                    |                                                                   |                                       |                                                  |                                                        |                              |                                        | Statustext                                                                                               |                |                    |
|                                                                                                    |                                                                   | Artikel ohne Bestands führung         | $\blacktriangledown$                             | Basismengeneinheit (BME)                               | Stück                        | $\mathbf{F}$                           | Länge (cm)                                                                                               |                |                    |
| Grundlagen<br>Artikelnummer<br>Kurzbezeichnung<br>Bezeichnung<br>Bezeichnung (Zusatz)<br>Artikeltvo<br>Artikelgruppe | Diverses                                                          |                                       | $ \Box$                                          | Dezimalstellen BME                                     | $\mathbf 0$                  |                                        | $\blacktriangleright$ Breite (cm)                                                                        |                | $\blacksquare$     |
| Steuerklasse                                                                                                    |                                                                   | 1 - Normalsatz Mat./Diensti           | $\blacksquare$                                   | Gewicht                                                | $\Omega$                     |                                        | $\blacktriangledown$ $\boxed{!}$ Höhe (cm)                                                               |                |                    |
| Mengenformel                                                                                                    |                                                                   |                                       | $ \Box$                                          | Zolltarifnummer                                        |                              |                                        | Betriebsstätte                                                                                           |                |                    |
| EAN / GTIN-Nummer                                                                                                    |                                                                   |                                       |                                                  | Projekt-Zeitabrechnung                                 | $\Box$                       |                                        | ABC-Klasse                                                                                               |                | $\mathbf{F}$       |
| Gesamtlagerbestand                                                                                                   |                                                                   |                                       |                                                  | Meldebestand                                           |                              |                                        |                                                                                                    |                |                    |

Stammdaten / Artikel

Um aus verschiedenen Versandarten wählen zu können, müssen diese zuerst im Dialog Versandarten erfasst werden. Auf der Versandart wird danach der angelegte Vorlageartikel hinterlegt.

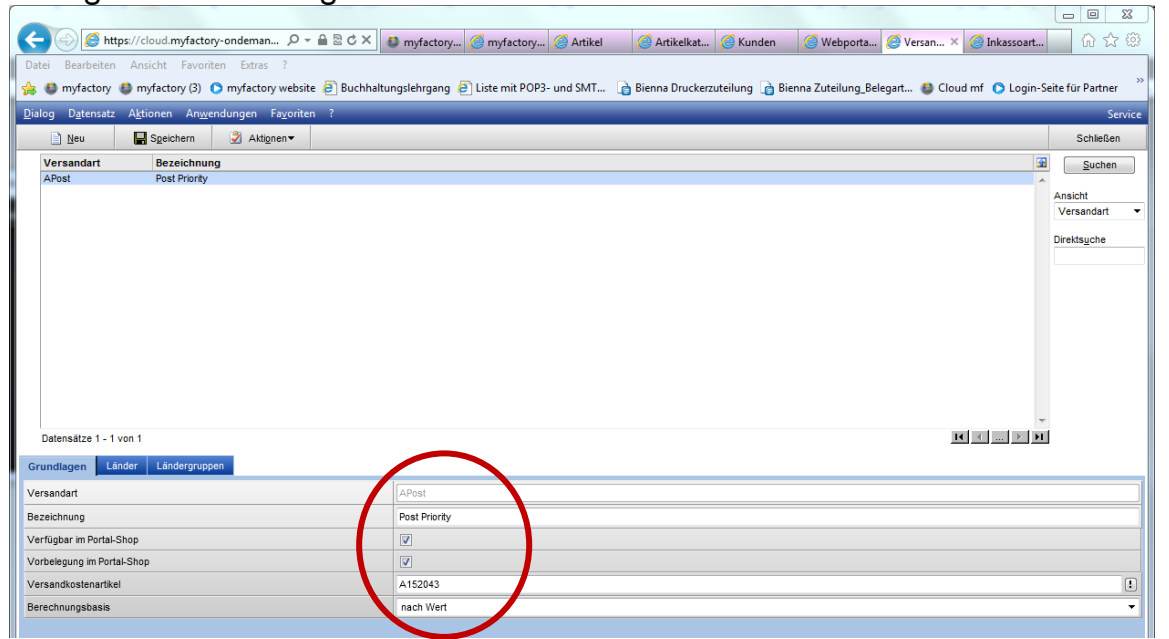

Stammdaten / Grundlagen / Lieferung / Versandarten

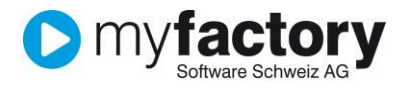

#### <span id="page-27-0"></span>**Grundlagen**

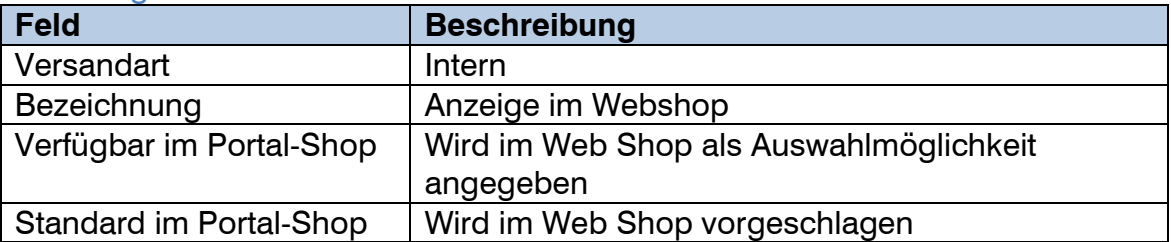

#### <span id="page-27-1"></span>Länder

Hier können die Versandkosten pro Land hinterlegt werden, ebenfalls ist es möglich eine Staffelung zu hinterlegen

#### <span id="page-27-2"></span>Gewichtdeklaration Versandarten

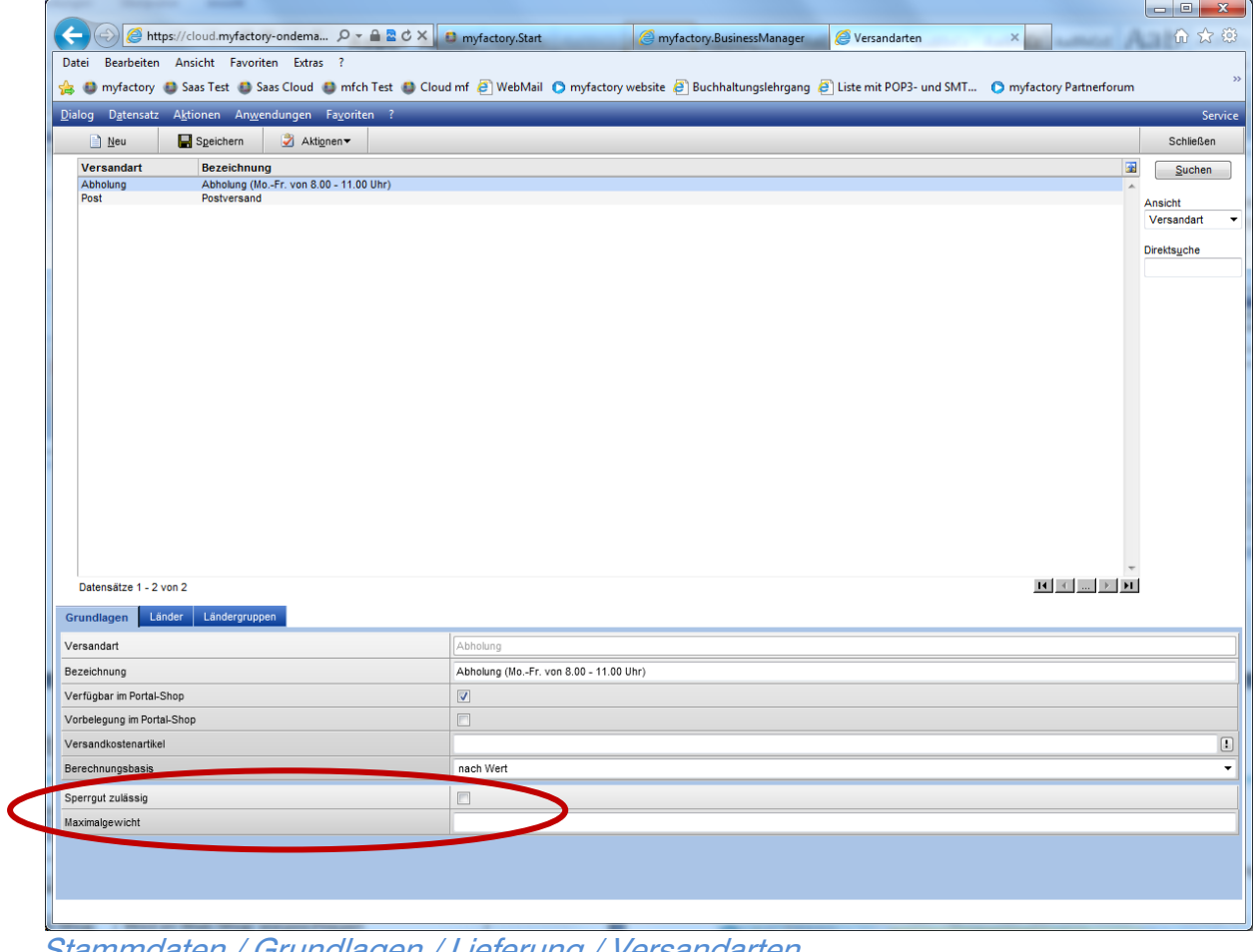

Stammdaten / Grundlagen / Lieferung / Versandarten

| <b>Feld</b>    | <b>Beschreibung</b>                     |
|----------------|-----------------------------------------|
| Maximalgewicht | bei Versand nach Gewicht, wenn          |
|                | Warenkorbgewicht über dieser Grenze ist |
|                | Bestellung mit dieser Versandart nicht  |
|                | möglich.                                |

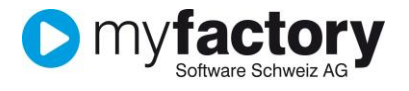

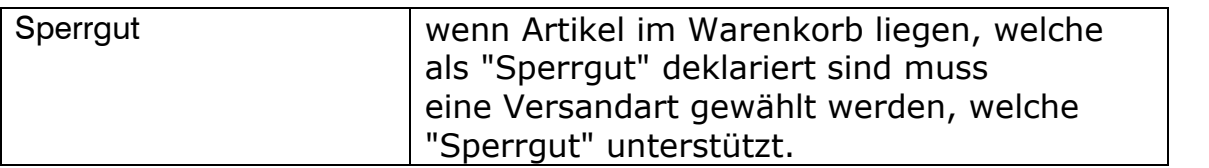

#### <span id="page-28-0"></span>Artikel als Sperrgut definieren

Wenn ein Sperrgut Artikel im Warenkorb liegt kann nur bestellt werden wenn die Versandart Sperrgut zulässt

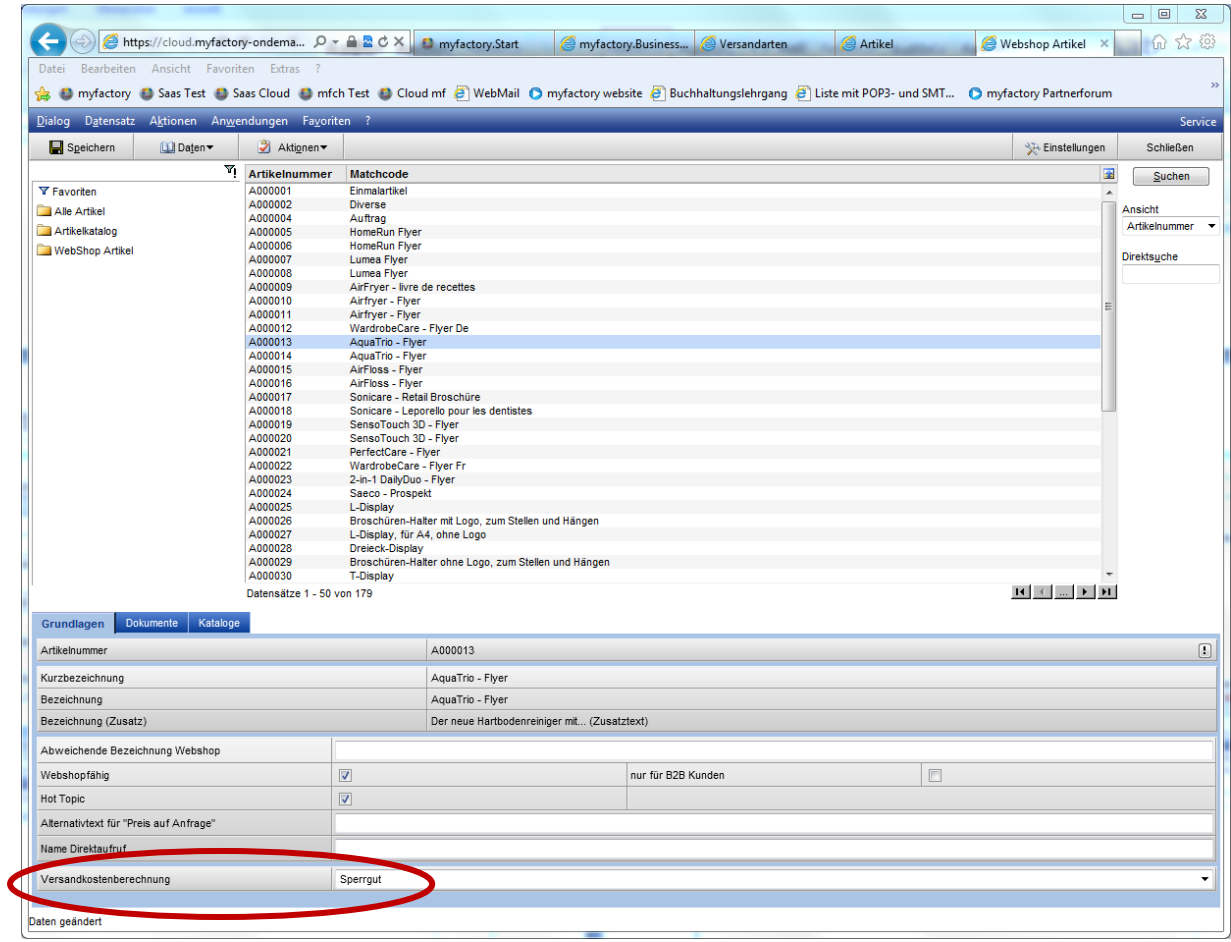

Webportal / Webshop / Artikel Register "Grundlagen"

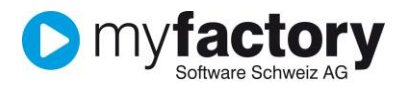

## <span id="page-29-0"></span>**Standardkatalog definieren**

#### Für den Einstieg in den Online Shop muss ein Standard-Katalog definiert werden.

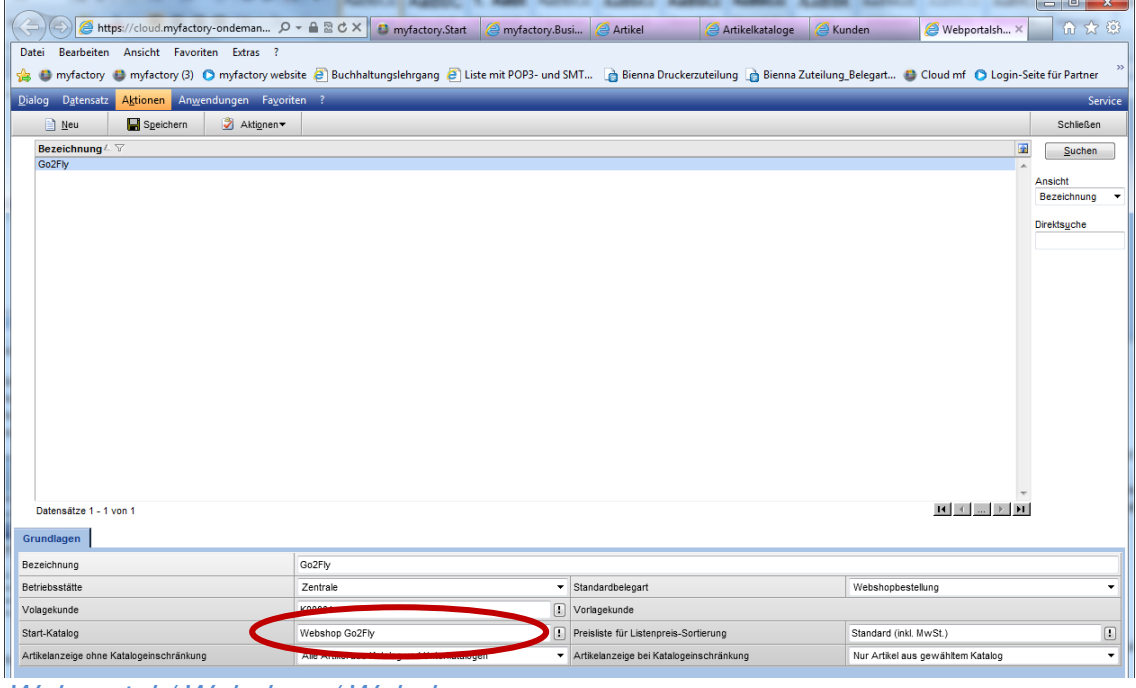

Webportal / Webshop / Webshops

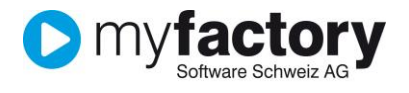

#### <span id="page-30-0"></span>**Mailvorlagen**

Nebst drei Mailvorlagen (Betreiber, Besteller, Passwort) welche durch Sie angepasst werden sollten, benötigt es für den Shop ein PDF mit den AGB's. Die Vorlagen können im Dialog Vorlagen angepasst werden.

Für die Emailvorlagen gibt es folgende Platzhalter:

- \$Login PWDMailUser\$ = Kundennummer des angemeldeten Benutzers
- \$Login PWDMailEmail\$ = Email des angemeldeten Benutzers
- \$Login\_PWDMailPWD\$ = Passwort des angemeldeten Benutzers

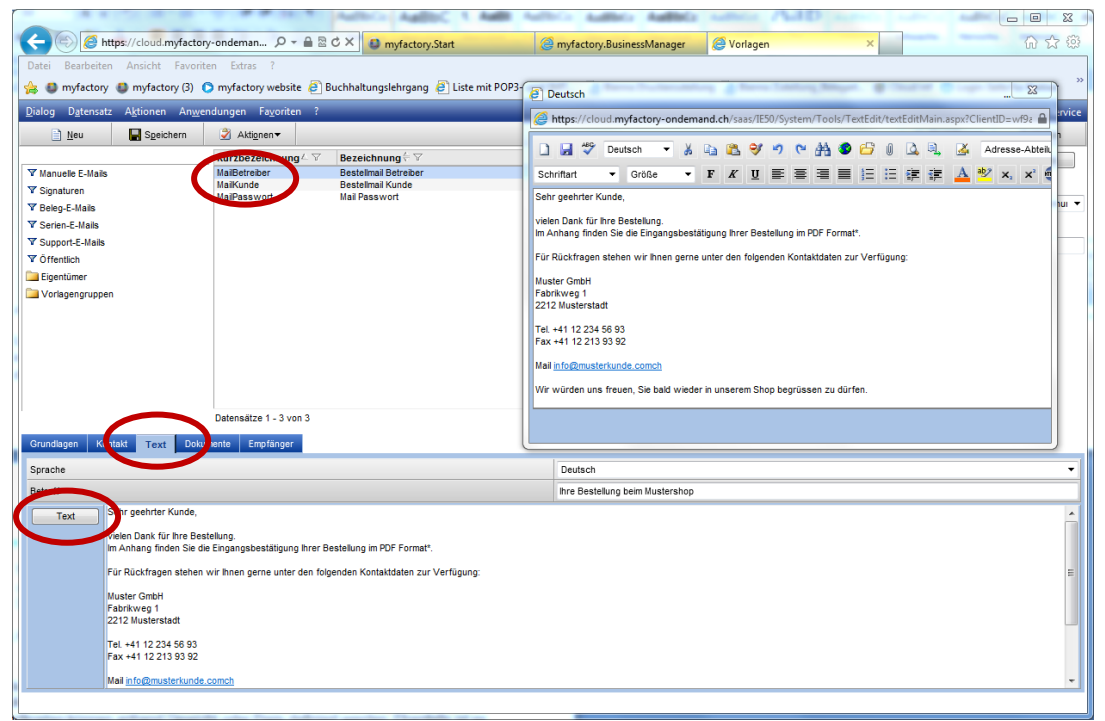

Kommunikation / Grundlagen / Emails / Vorlagen

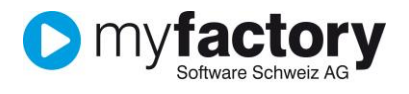

#### <span id="page-31-0"></span>**Kreditkarten**

Die Inkassoart Kreditkarte verlangt in myfactory alle relevanten Angaben zur Kreditkarte des Kunden. Da diese Angaben bereits bei Saferpay hinterlegt sind, brauchen wir diese nicht mehr in myfactory zu speichern. Damit das System nicht nach den Angaben fragt, kann bei der Inkassoart "Kreditkarte" das Feld Kreditkarte deaktiviert werden.

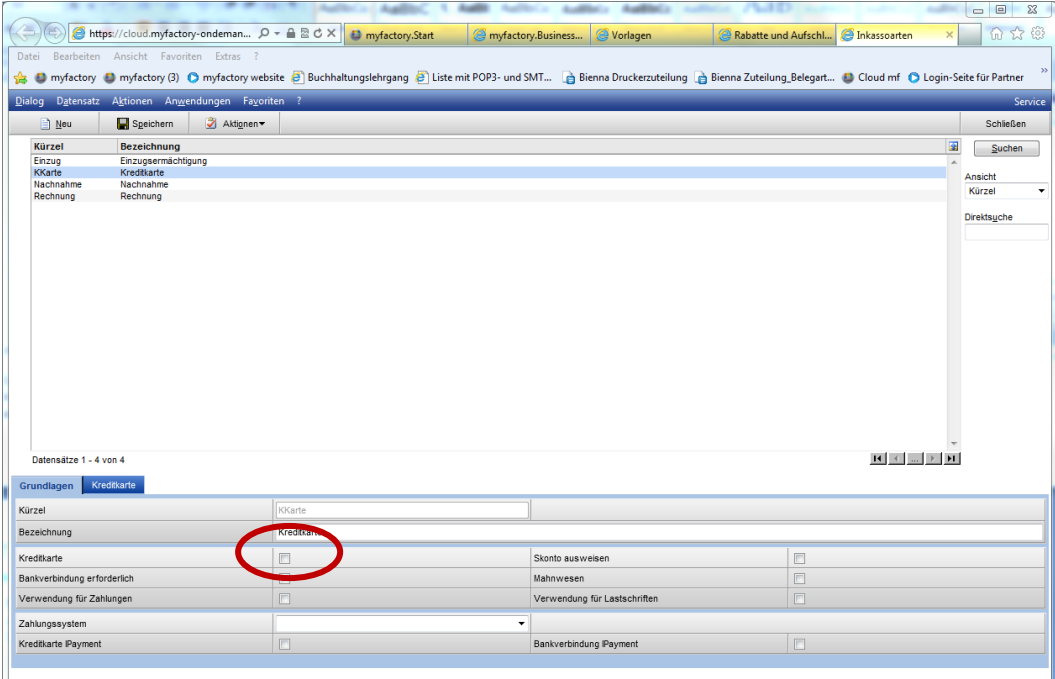

Stammdaten / Grundlagen / Zahlung / Inkassoarten

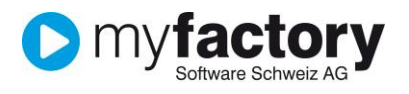

## <span id="page-32-0"></span>**Saferpay aktivieren**

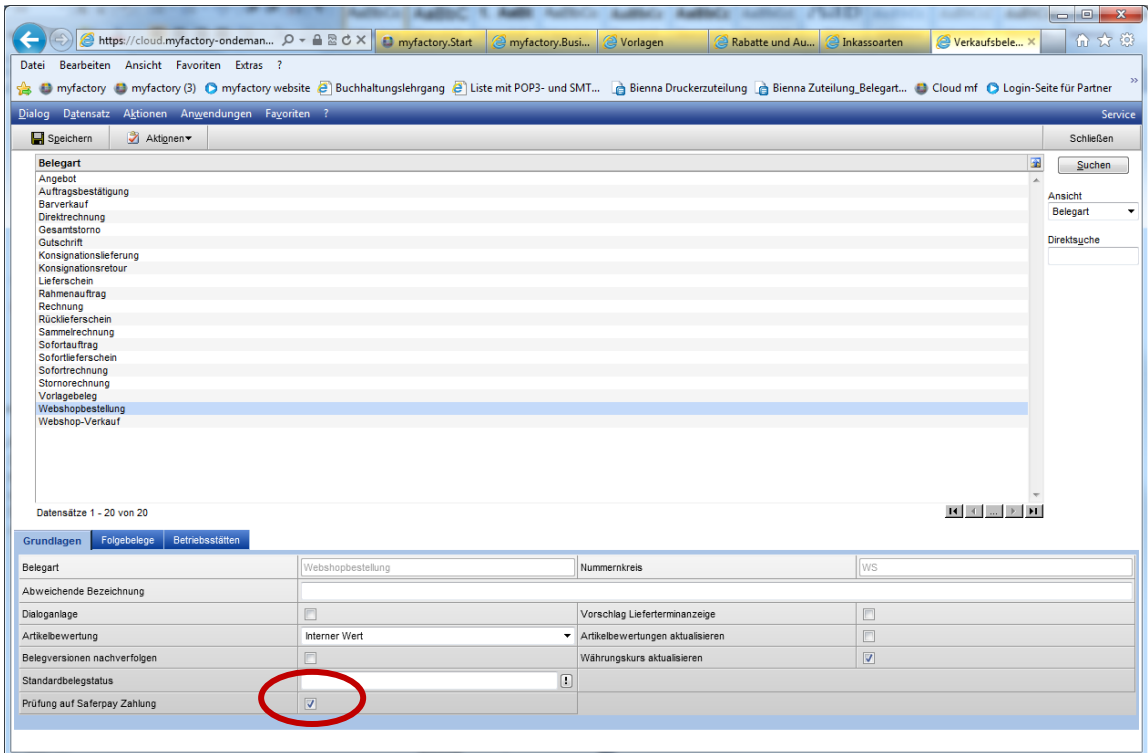

Stammdaten / Grundlagen / Belegverarbeitung / Verkaufsbelegarten "Webshopbestellungen"

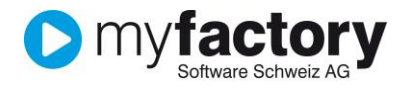

#### <span id="page-33-0"></span>**Zuschläge/Rabatte**

Bei Aufträgen können fixe Zuschläge/Rabatte erfasst werden. Diese werden über den Dialog Automatische Rabatte/Aufschläge (Hierzu gibt es eine eigene Dokumentation).

Beispiel für einen 2%-igen Rabatt im Shop ab einem Auftragswert von 1000 CHF:

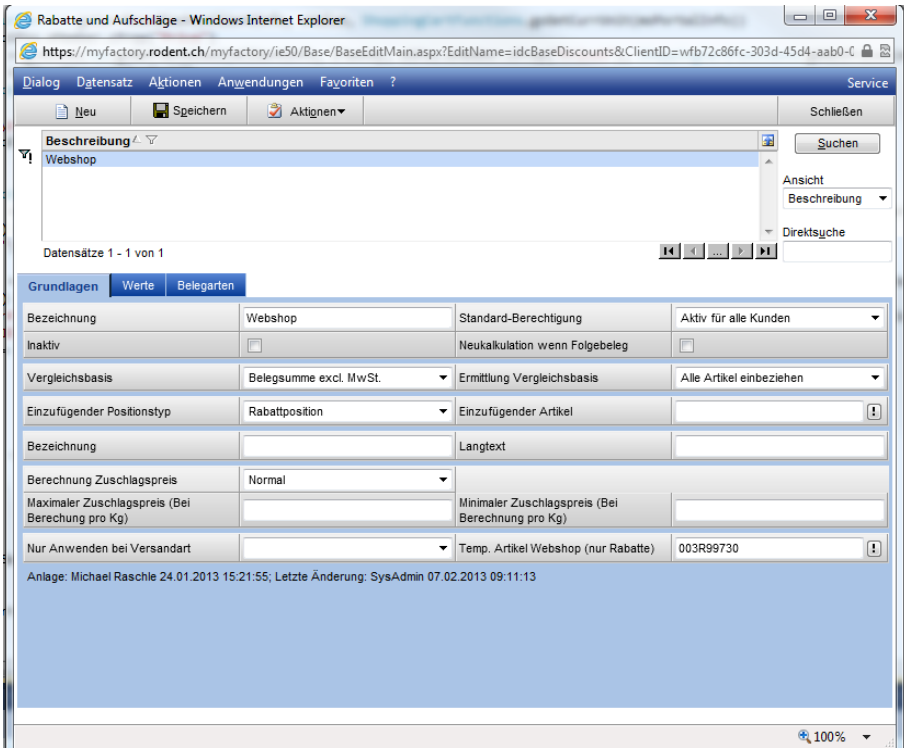

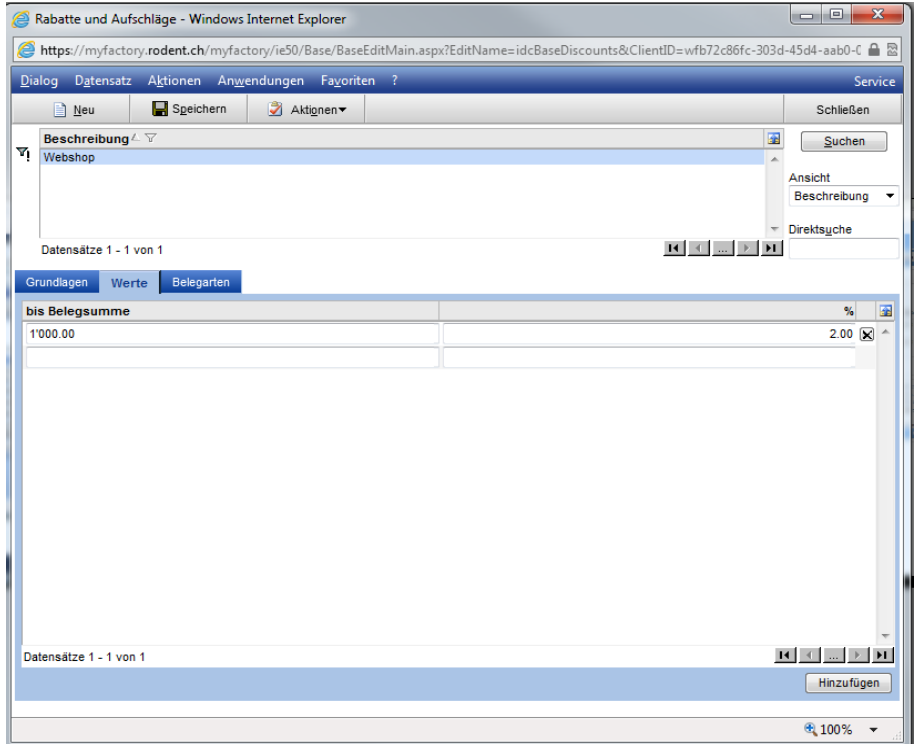

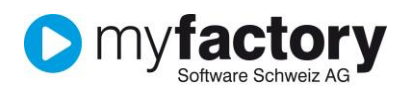

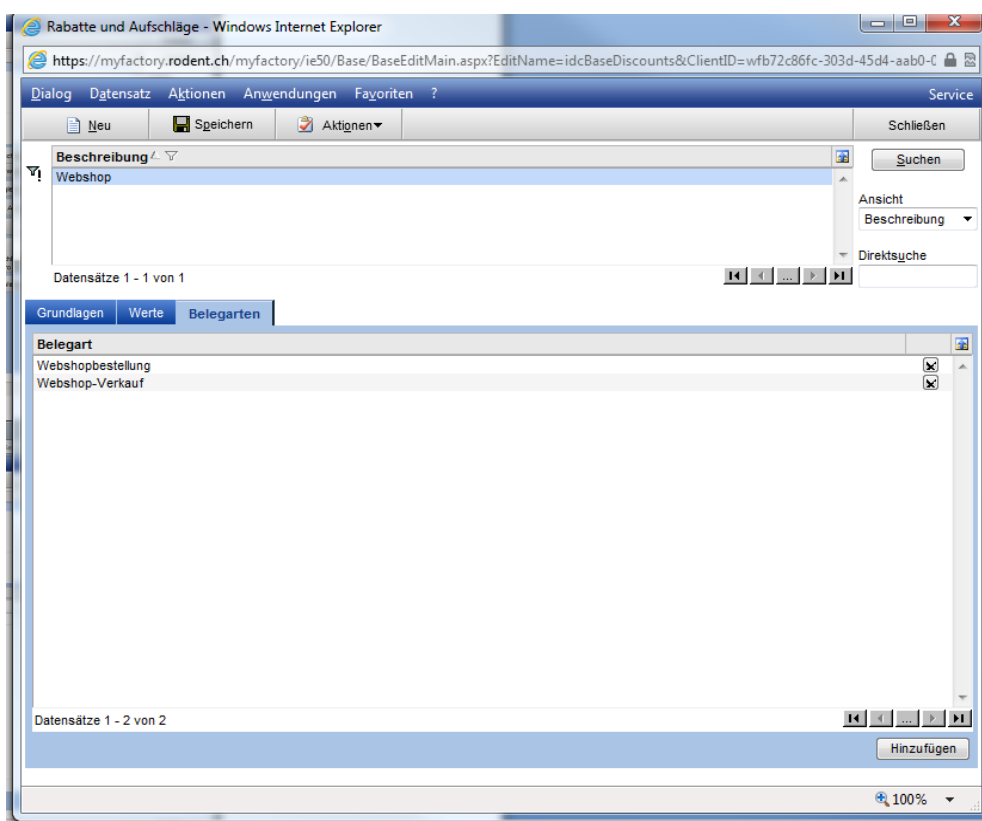

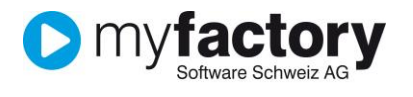

## <span id="page-35-0"></span>**Suchmaschinenoptimierung**

#### <span id="page-35-1"></span>**Metatags für Artikel und Kataloge**

Damit Artikel besser von Suchmaschinen gefunden werden, lohnt es sich, Metatags für Artikel/Kataloge zu definieren. Dazu geht man auf die Webshop-Artikel und wählt "Daten"  $\rightarrow$  "Direktnamen und Metatexte". Im neu aufgehenden Fenster können dann für die verschiedenen Sprachen die Metatext-Beschreibungen und –Keywords hinterlegt werden.

Bei den Artikelkatalogen heisst der entsprechende Menüpunkt "Metatexte".

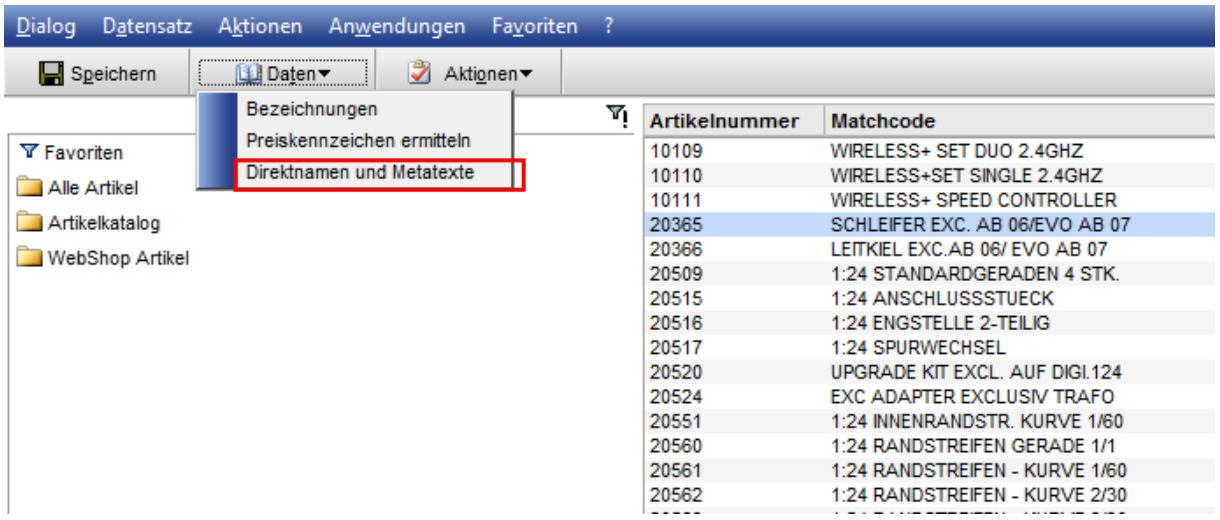

Webportal / Webshop / Artikel / Menü Daten  $\rightarrow$  Direktnamen und Metatexte

Damit die Metatags verwendet werden, müssen diese im Portal auf der jeweiligen Seite hinterlegt werden. Dazu öffnet man im Layoutdesigner des Portals die Seitendetails der Artikel-/Katalogseite und fügt beim Tab "Metatexte" den gewünschten Platzhalter ein:

- \$ProductDescription\$ = Metatext-Beschreibung des Artikels
- $\bullet$  \$ProductDesc\$ = Artikelbezeichnung aus den Stammdaten
- $\bullet$  \$ProductKeywords\$ = Metatext-Keywords des Artikels
- \$ProductCatalogDescription\$ = Metatext-Beschreibung des Katalogs
- \$ProductCatalogDesc\$ = Katalogbezeichnung
- $\bullet$  \$ProductCatalogKeywords\$ = Metatext-Keywords des Katalogs

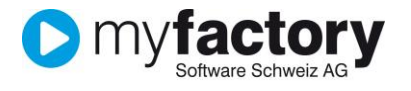

Speichern

Aktionen

Beispiel der Detailansicht der Artikelseite auf dem Tab "Metatexte":

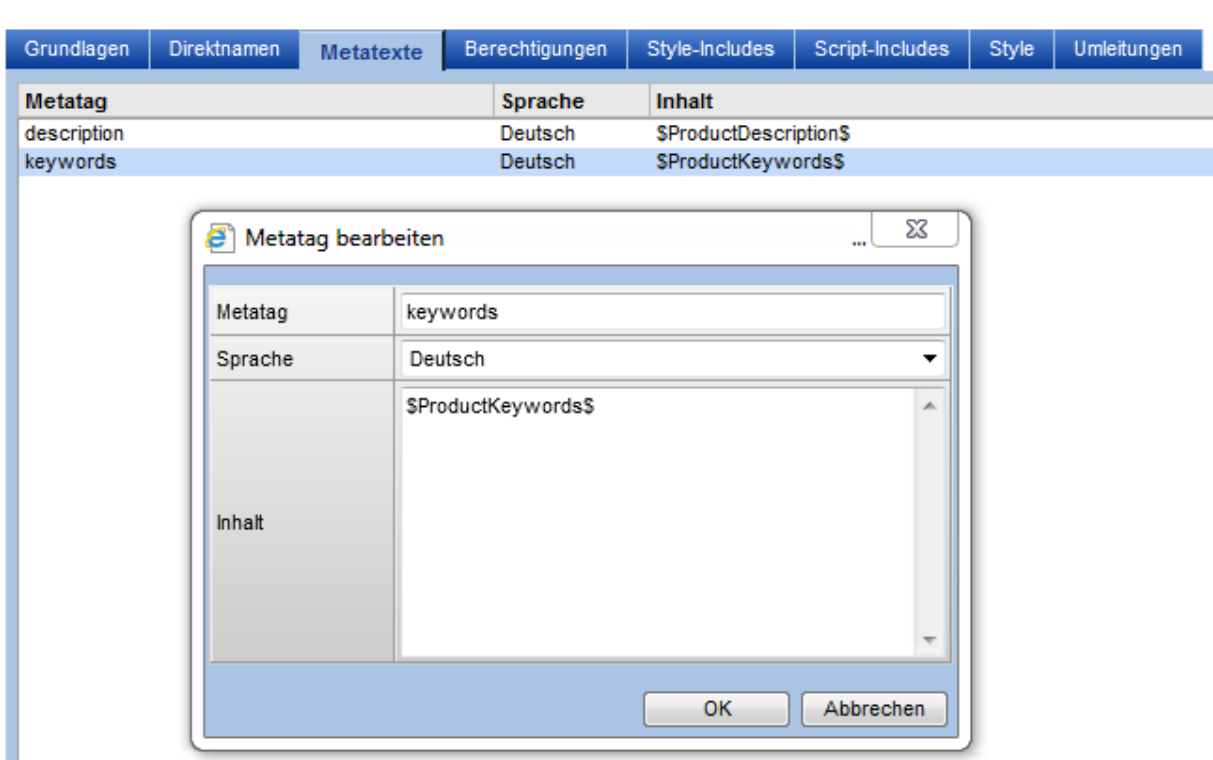

■<br>Webportal / Layoutdesigner / Seite "Artikel" / Detail-Button ([…]) / Tab "Metatexte"